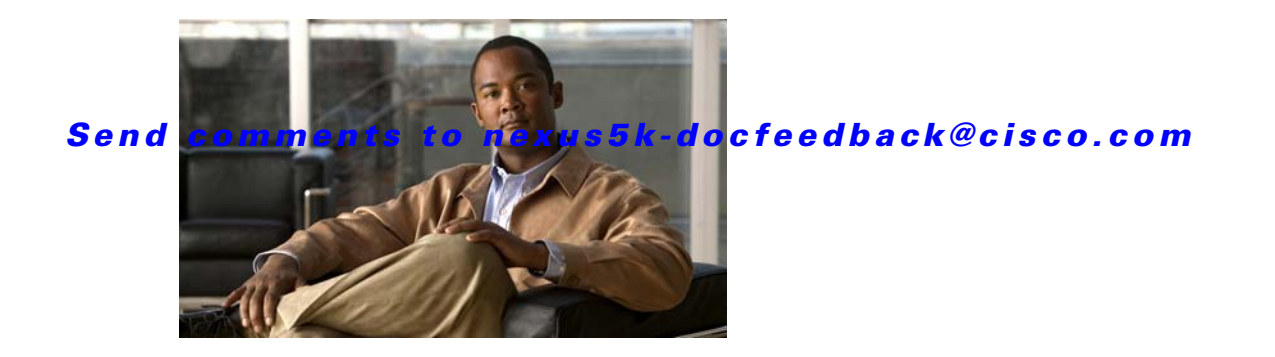

# **Show Commands**

This chapter describes the basic Cisco NX-OS system **show** commands.

## **show banner motd**

To display the message-of-the-day (MOTD) banner, use the **show banner motd** command.

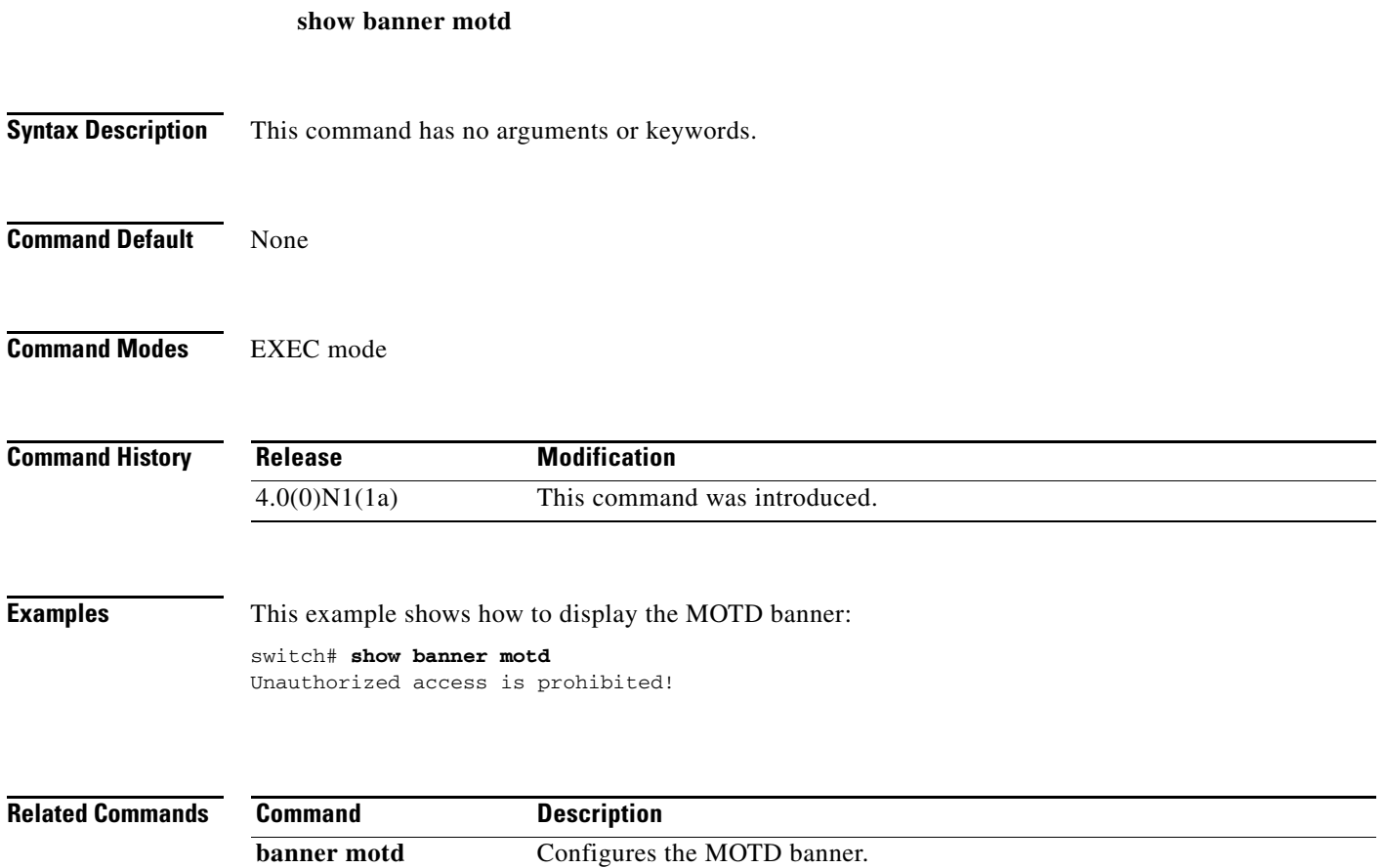

## **show boot**

To display the boot variable configuration, use the **show boot** command.

**show boot** [**variables**]

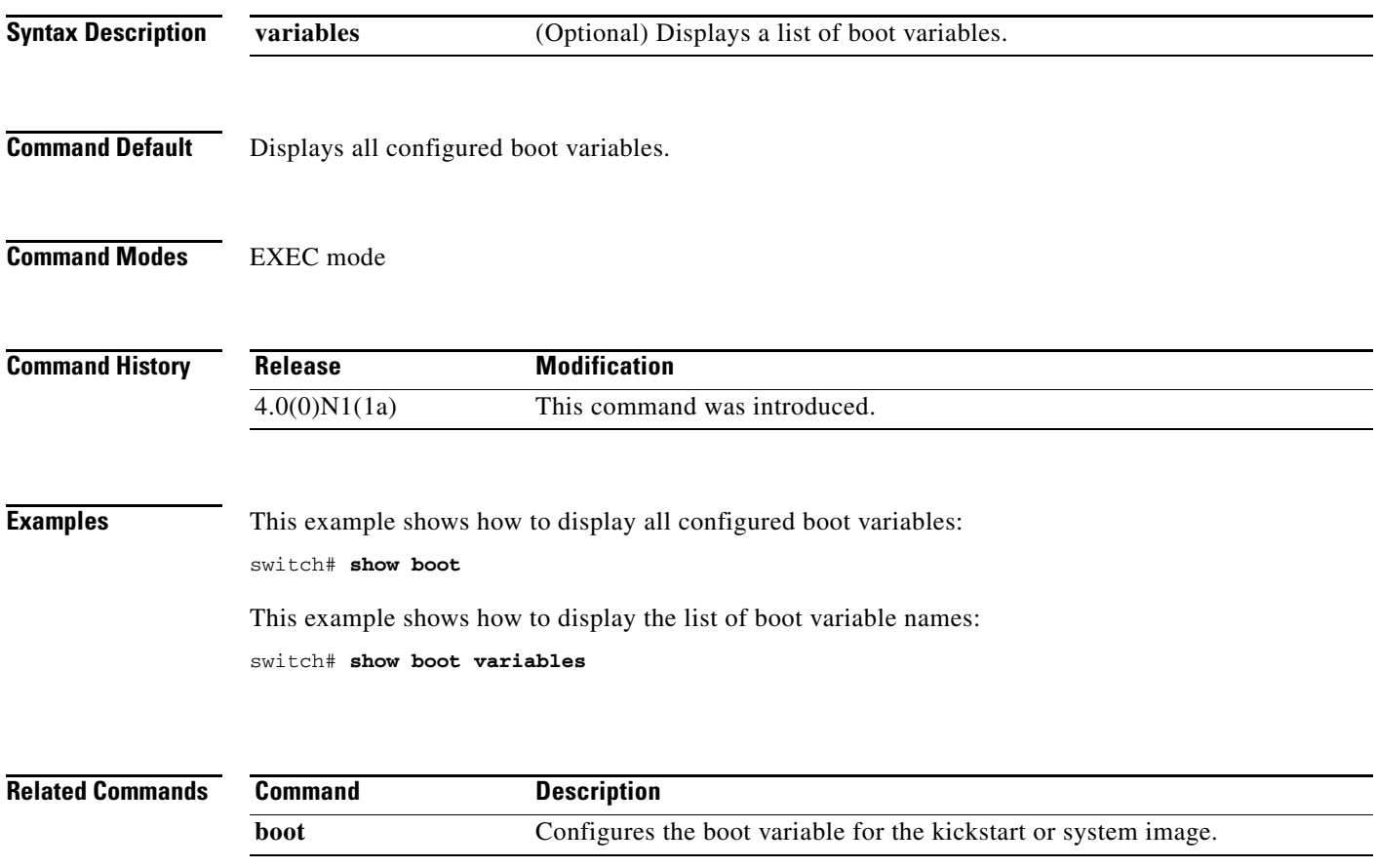

## **show cli alias**

To display the command alias configuration, use the **show cli alias** command.

**show cli alias** [**name** *alias-name*]

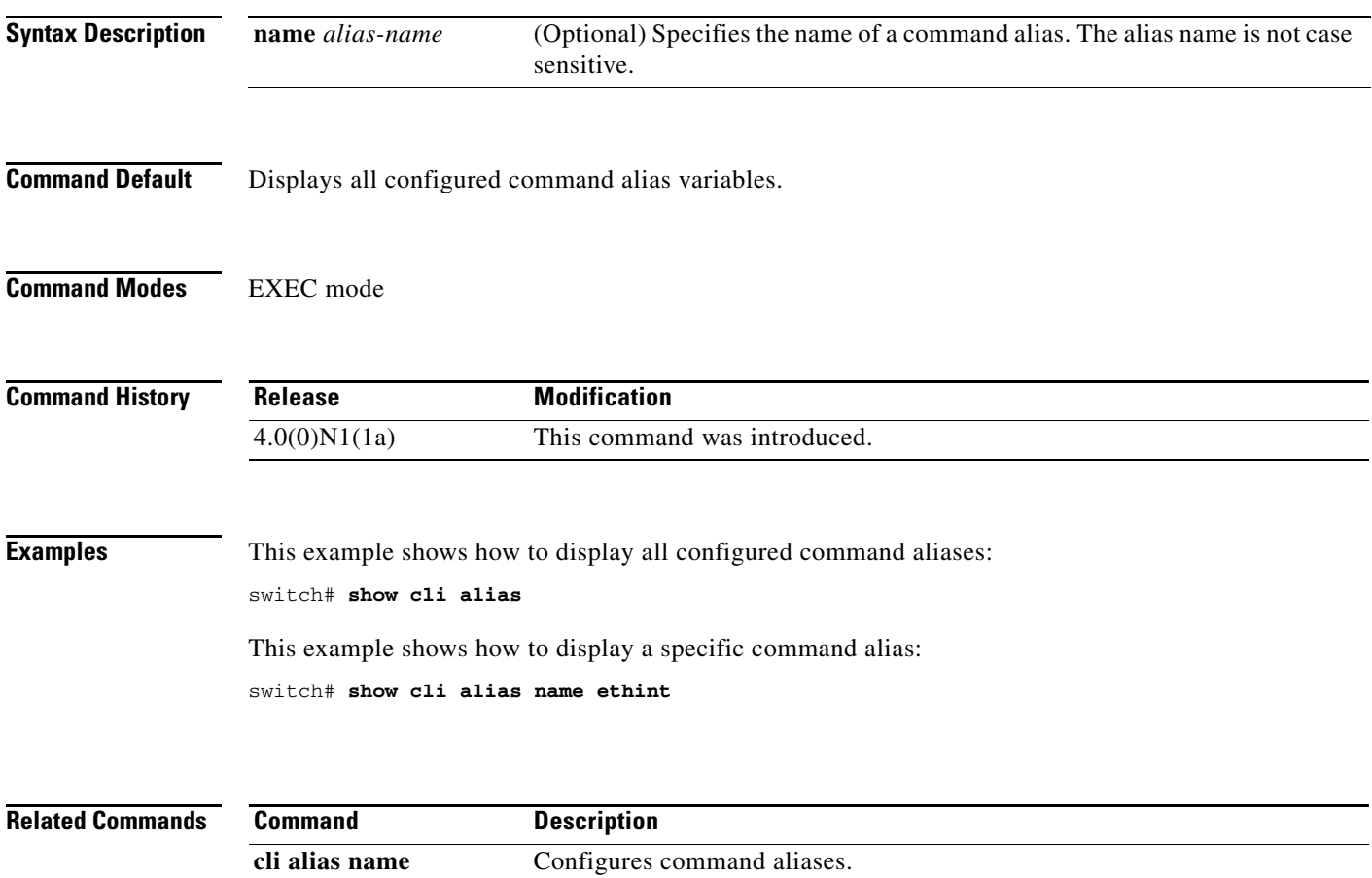

# **show cli history**

To display the command history, use the **show cli history** command.

**show cli history** [*lines*] [**unformatted**]

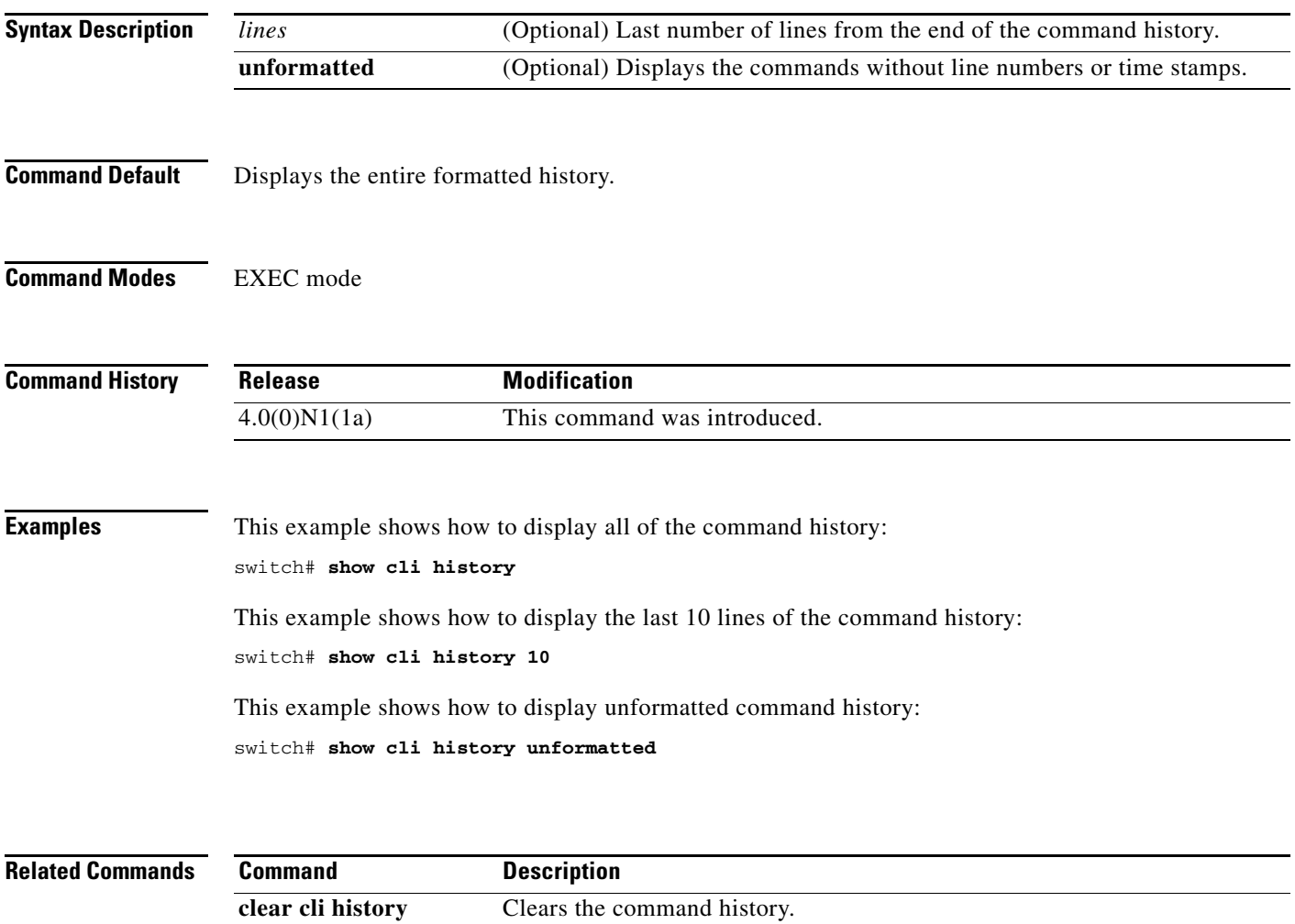

## **show cli variables**

To display the configuration of the command-line interface (CLI) variables, use the **show cli variables** command.

#### **show cli variables**

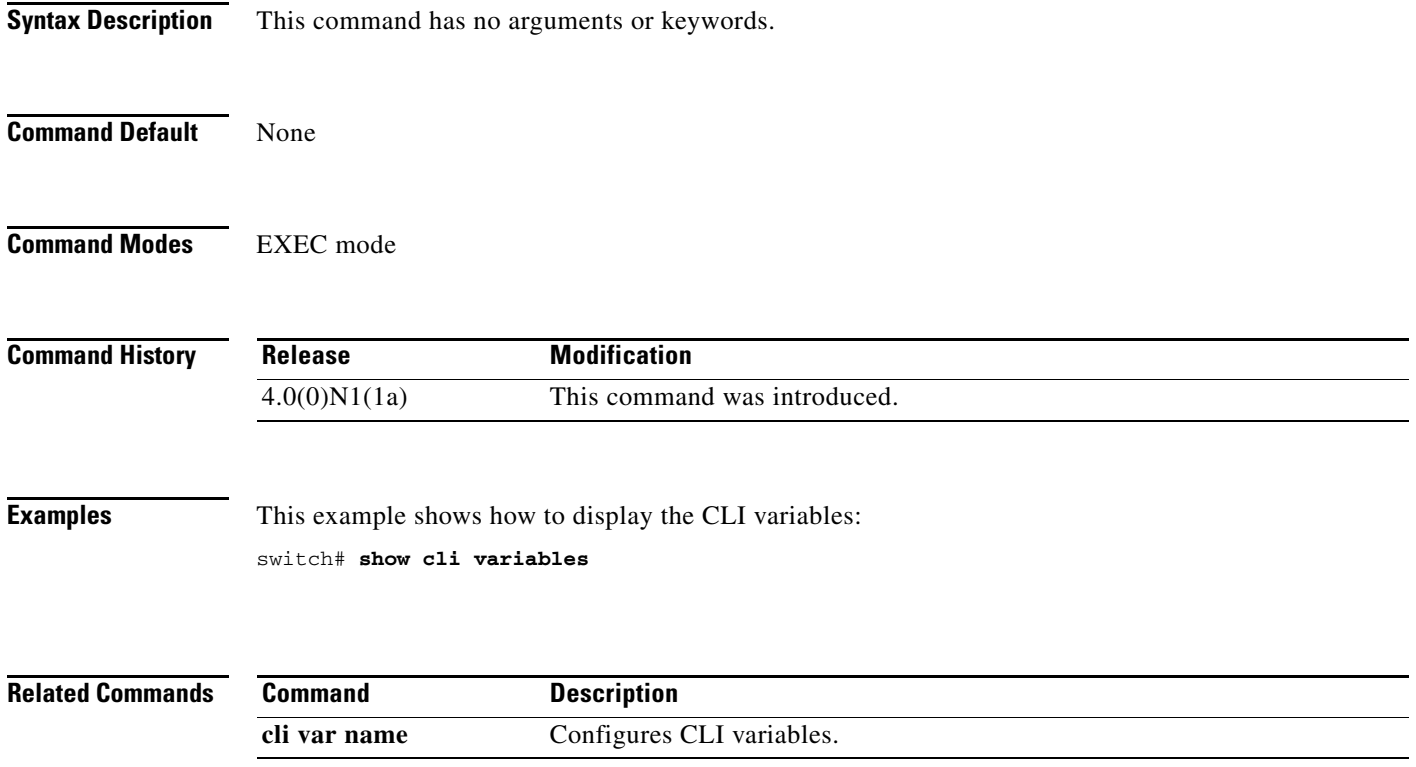

## **show clock**

To display the current date and time, use the **show clock** command.

**show clock** [**detail**]

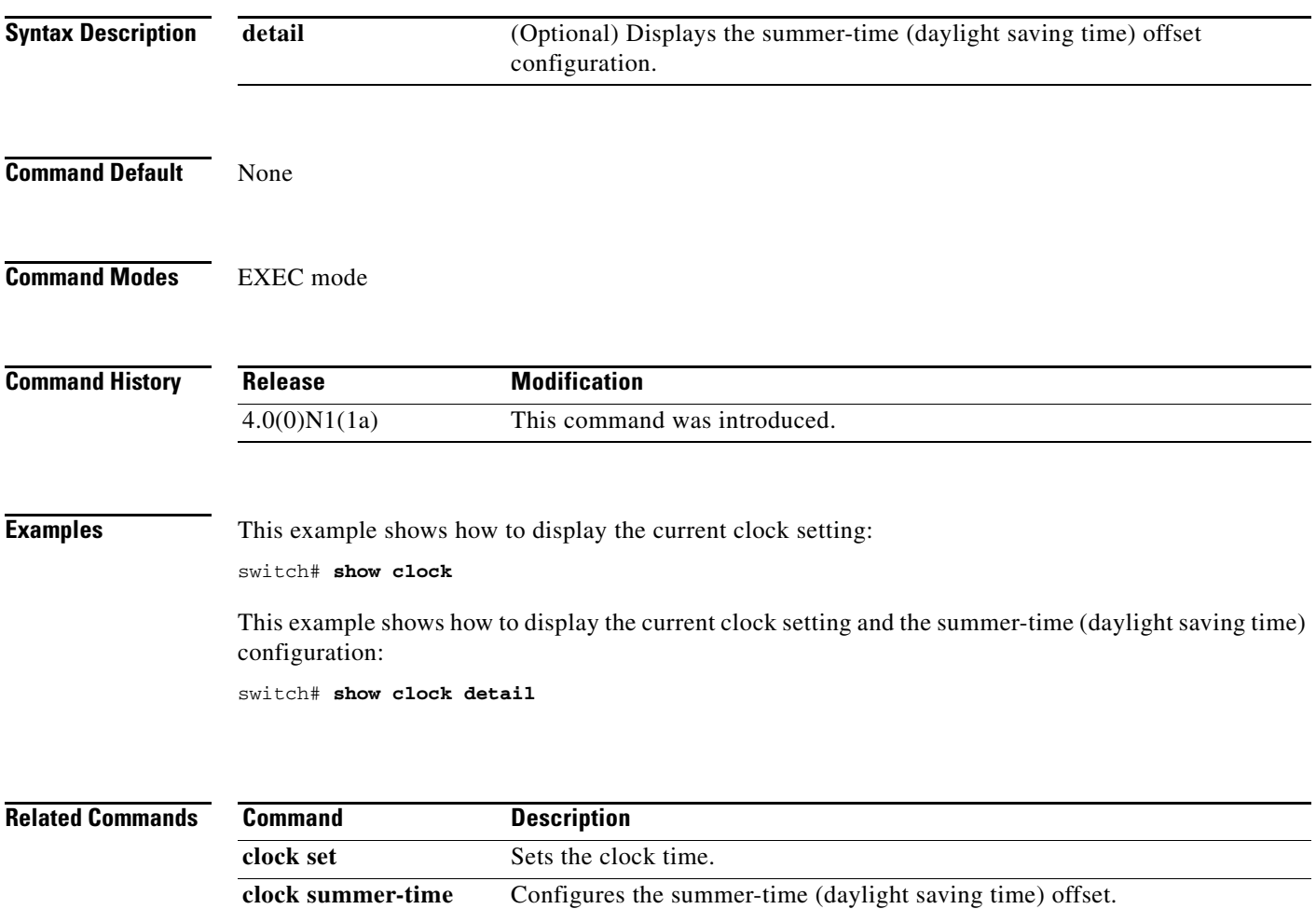

## **show configuration session**

To display information about configuration sessions, use the **show configuration session** command.

**show configuration session** [*session-name* | **status** | **summary**]

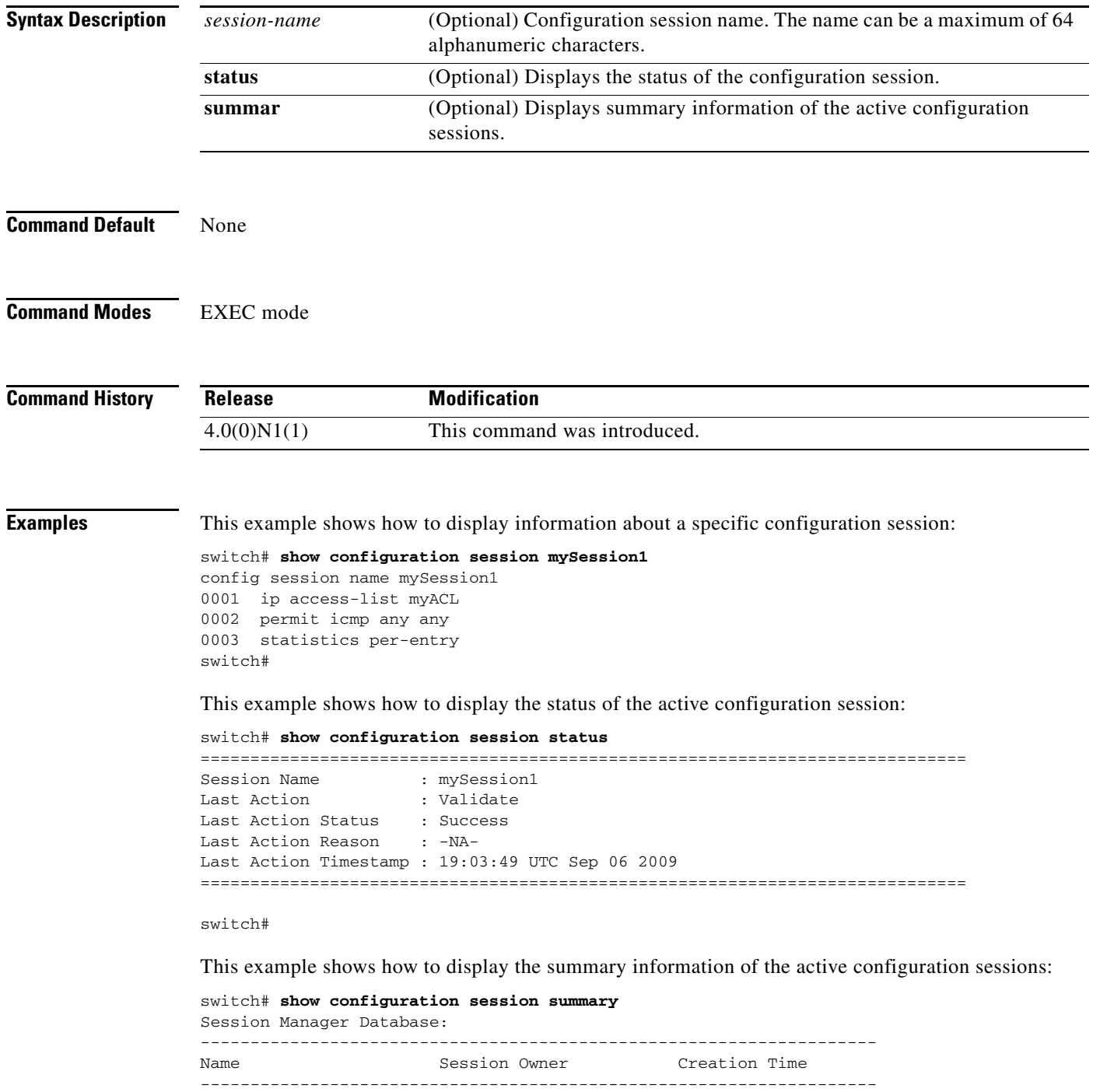

mySession1 root 18:09:03 UTC Sep 06 2009

 $\blacksquare$ 

Number of active configuration sessions = 1 switch#

**Related Commands C** 

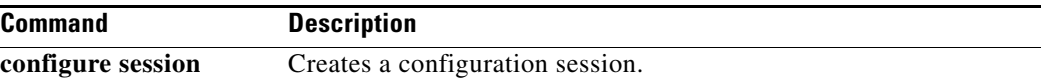

## **show copyright**

**show copyright**

To display the Cisco NX-OS software copyright information, use the **show copyright** command.

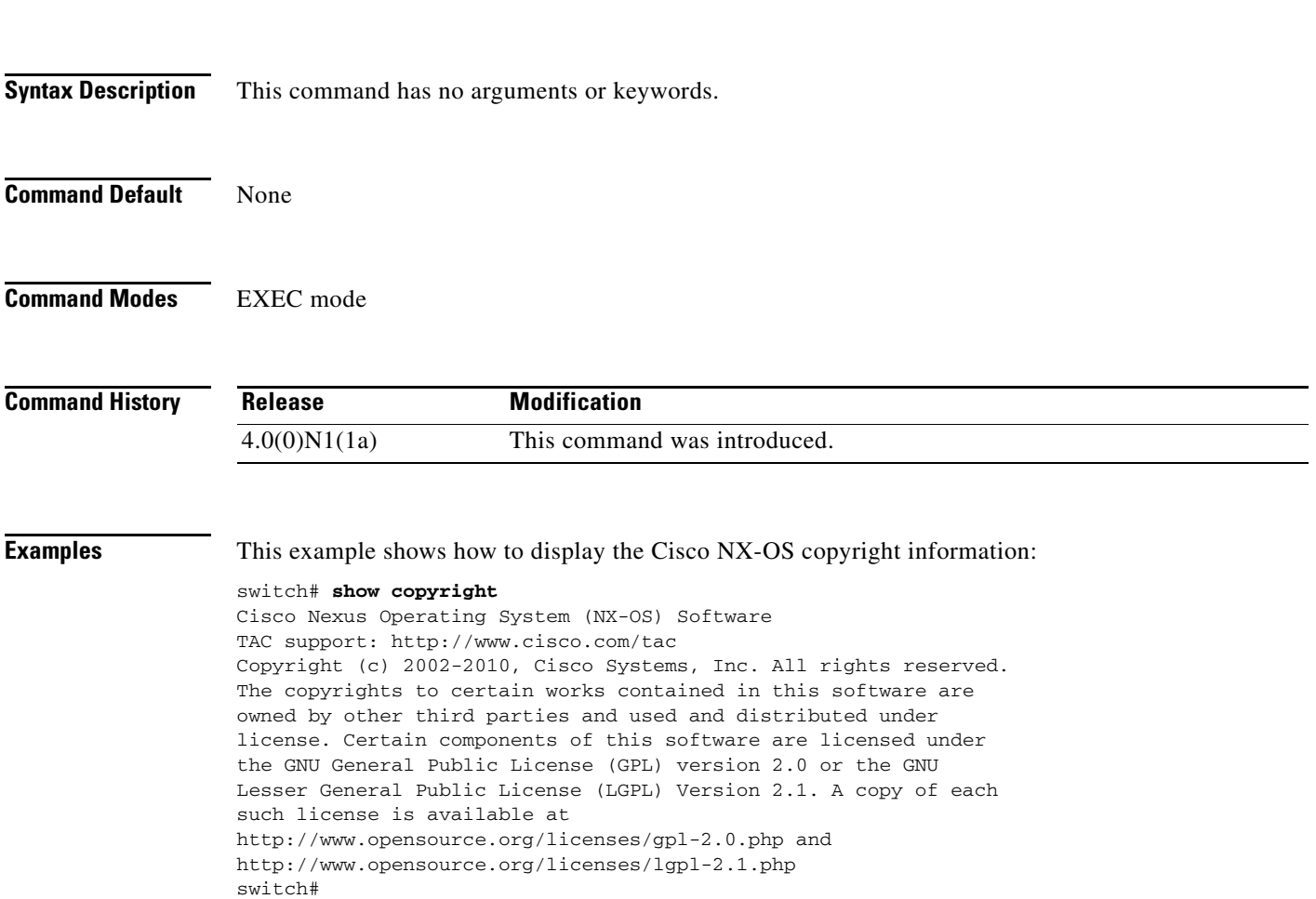

## **show debug logfile**

To display the contents of the debug logfile, use the **show debug logfile** command.

**show debug logfile** *filename*

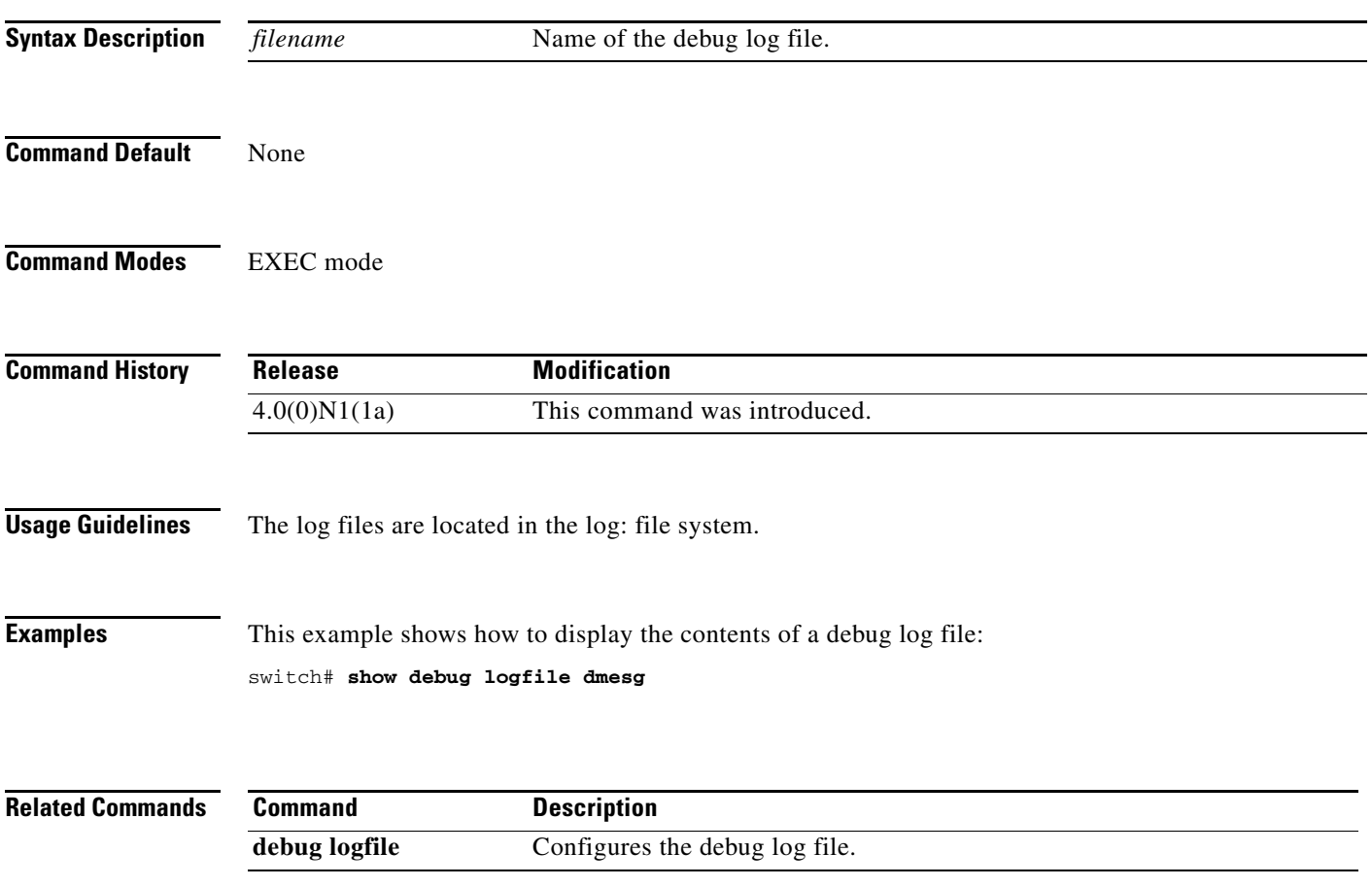

## **show environment**

To display information about the hardware environment status, use the **show environment** command.

**show environment** [**fan** | **power** | **temperature**]

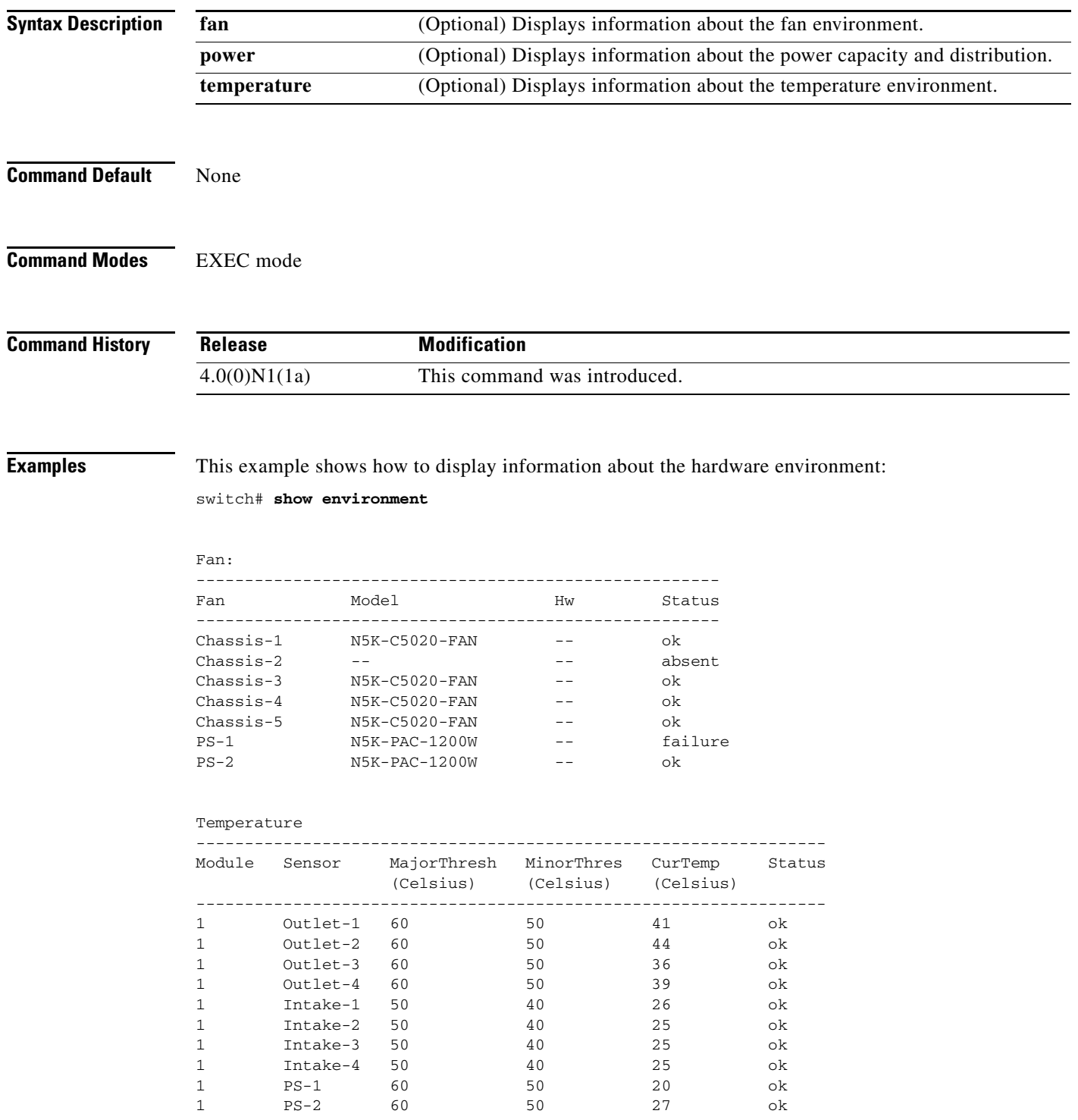

 $\blacksquare$ 

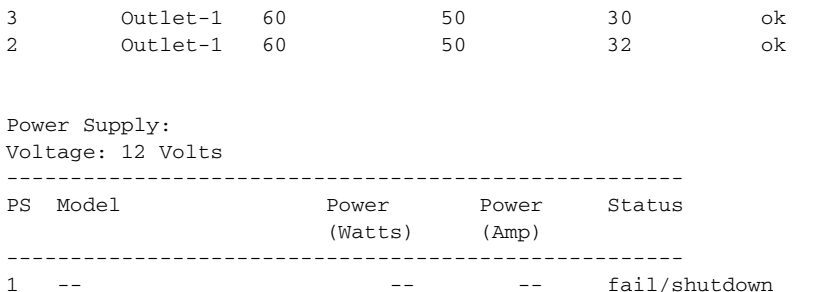

2 N5K-PAC-1200W 1200.00 100.00 ok

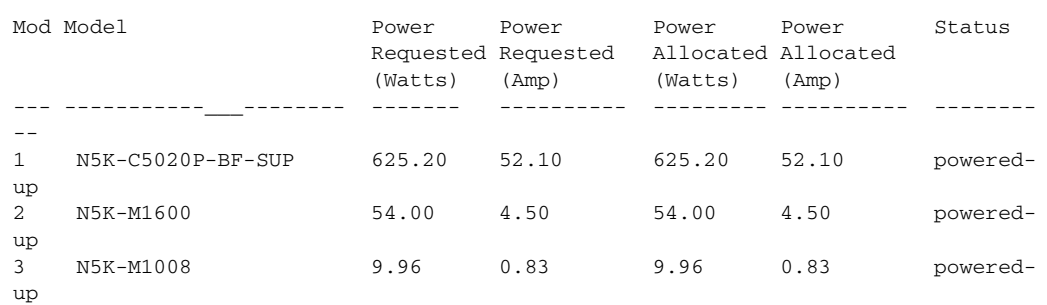

Power Usage Summary: -------------------- Power Supply redundancy mode: Redundant Power Supply redundancy operational mode: Non-redundant Total Power Capacity 1200.00 W Power reserved for Supervisor(s) 625.20 W Power currently used by Modules 63.96 W ------------- Total Power Available 510.84 W ------------ switch#

#### This example shows how to display information about the power environment:

switch# **show environment power**

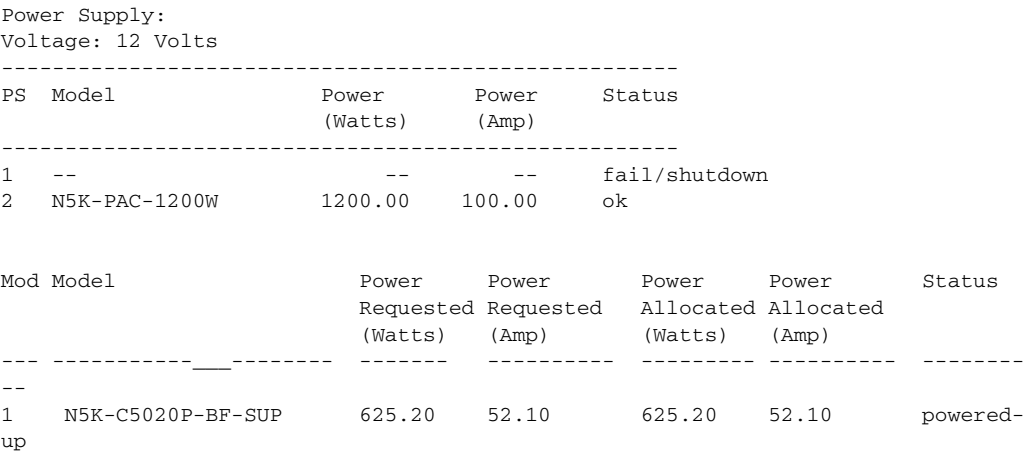

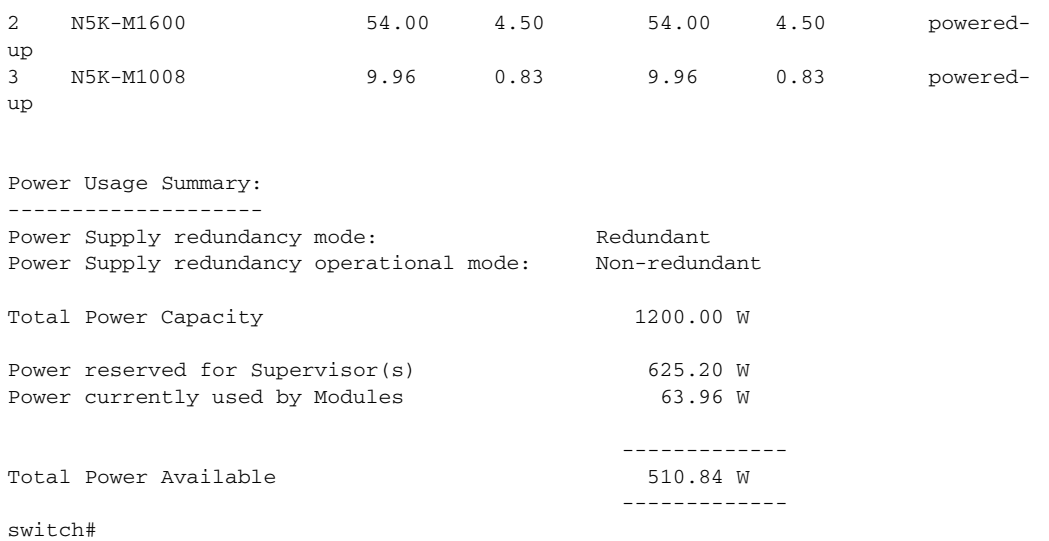

## **show feature**

To display the status of features on a switch, use the **show feature** command.

**show feature**

- **Syntax Description** This command has no arguments or keywords.
- **Command Default** None
- **Command Modes** EXEC mode

**Command History Release Modification** 4.0(0)N1(1a) This command was introduced. 5.0(2)N1(1) Support for HTTP server and privilege level was added. 5.0(2)N2(1) Support for DHCP snooping was added. 5.0(3)N1(1) Support for multicast and unicast routing features was added. 5.0(3)N2(1) Support for Flex Links and Fibre Channel over Ethernet (FCoE) N-Port Virtualizer (NPV)) was added. 5.1(3)N1(1) Support for Adapter Fabric Extender (Adapter-FEX), Virtual Machine Fabric Extender (VM-FEX), FabricPath, and Cisco TrustSec was added.

**Examples** This example shows how to display the state of all features on a switch that runs Cisco NX-OS Release 5.0(2)N1(1):

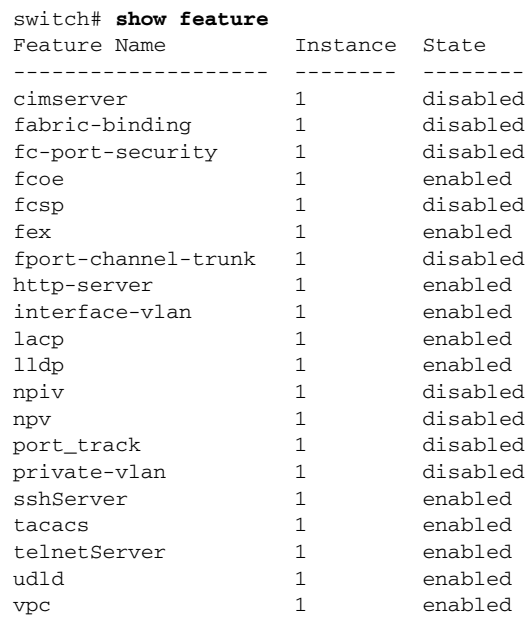

Г

switch#

vtp 1 disabled

This example shows how to display the state of all features on a switch that runs Cisco NX-OS Release 5.0(3)N1(1):

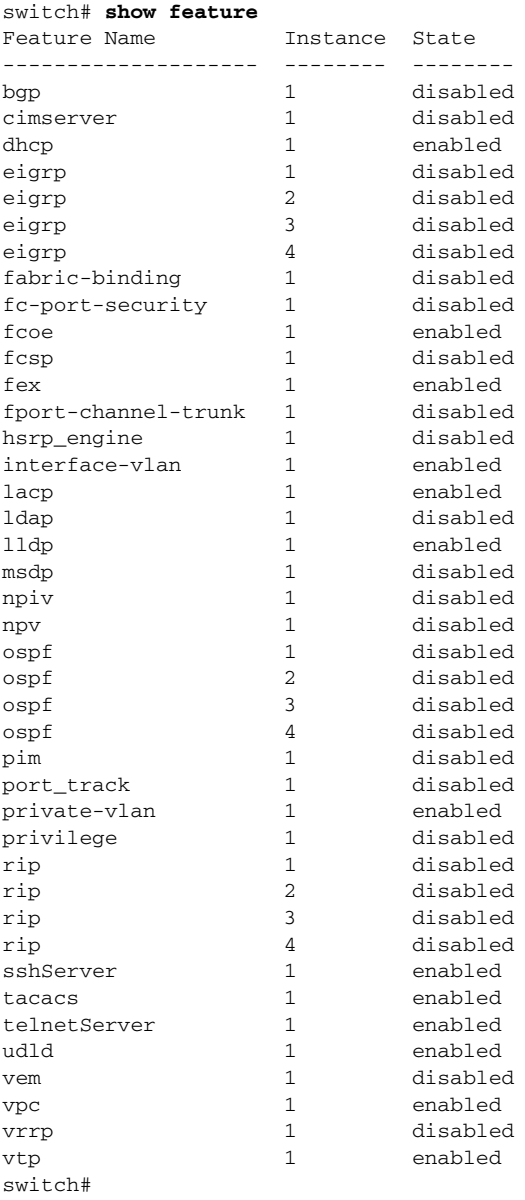

This example shows how to display the state of all features on a switch that runs Cisco NX-OS Release 5.0(3)N2(1):

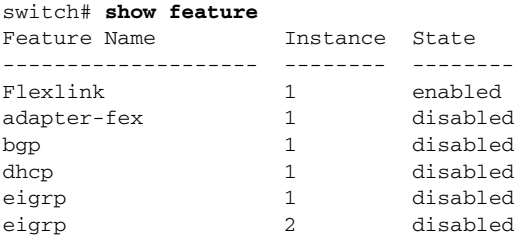

 $\blacksquare$ 

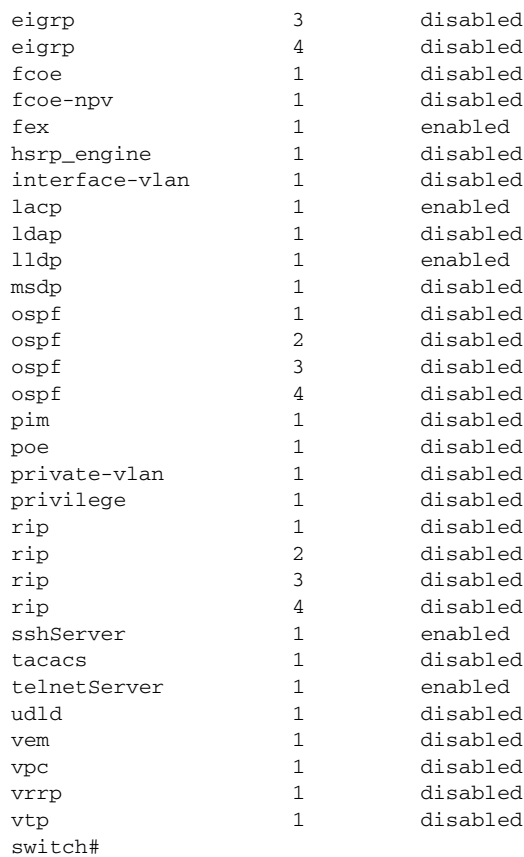

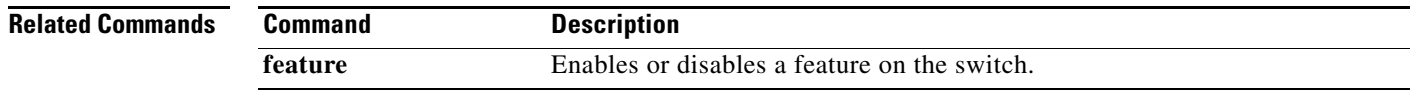

## **show file**

To display the contents of a file on the local memory, use the **show file** command.

**show file** [*filesystem*:] [//*server*/] [*directory*] *filename*

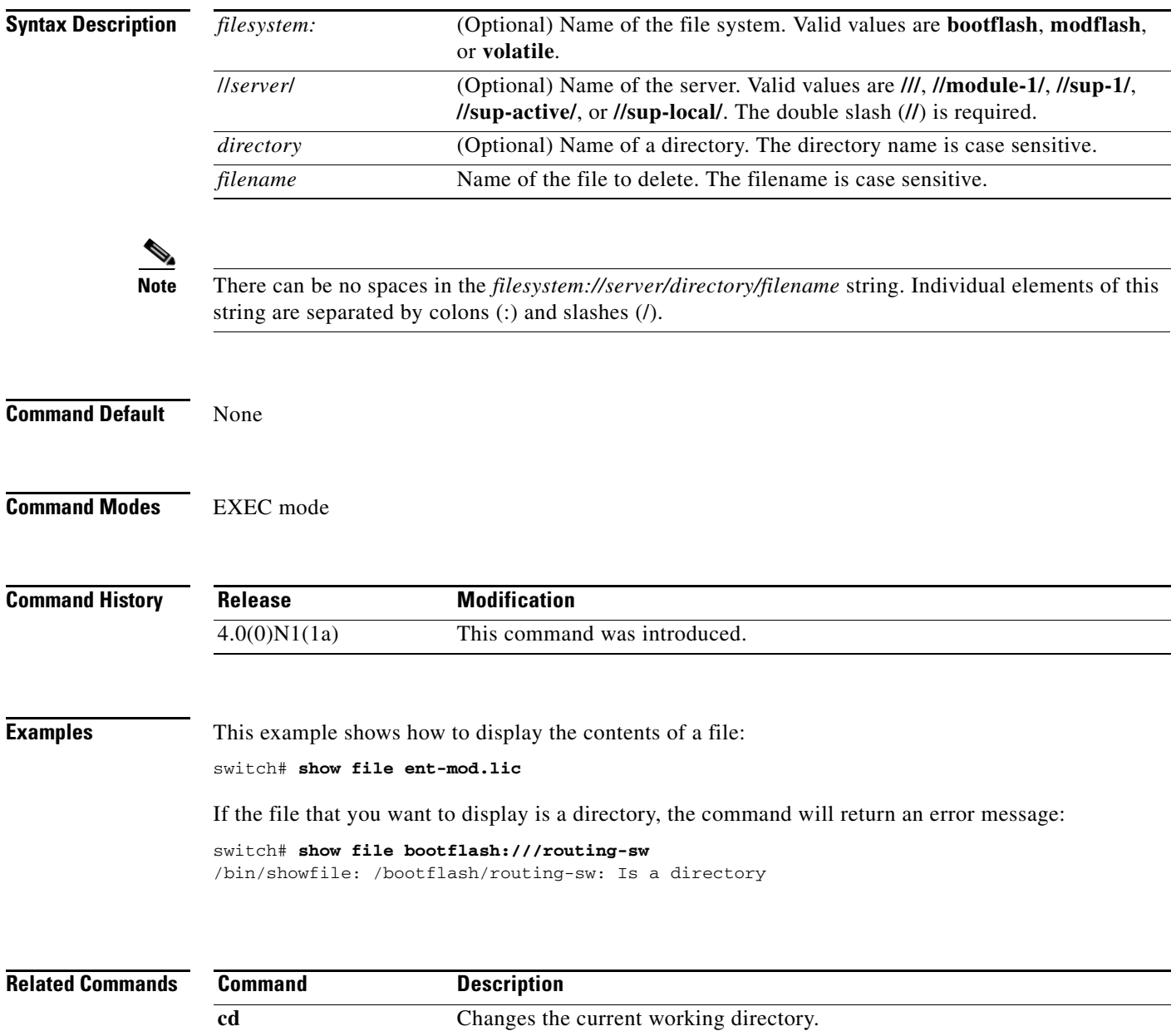

**dir** Displays the directory contents.

**pwd** Displays the name of the current working directory.

**The Contract of the Contract of the Contract of the Contract of the Contract of the Contract of the Contract of the Contract of the Contract of the Contract of the Contract of the Contract of the Contract of the Contract** 

## *Send comments to nexus5k-docfeedback@cisco.com*

## **show hardware internal**

To display information about the physical device hardware, use the **show hardware internal** command.

**show hardware internal**

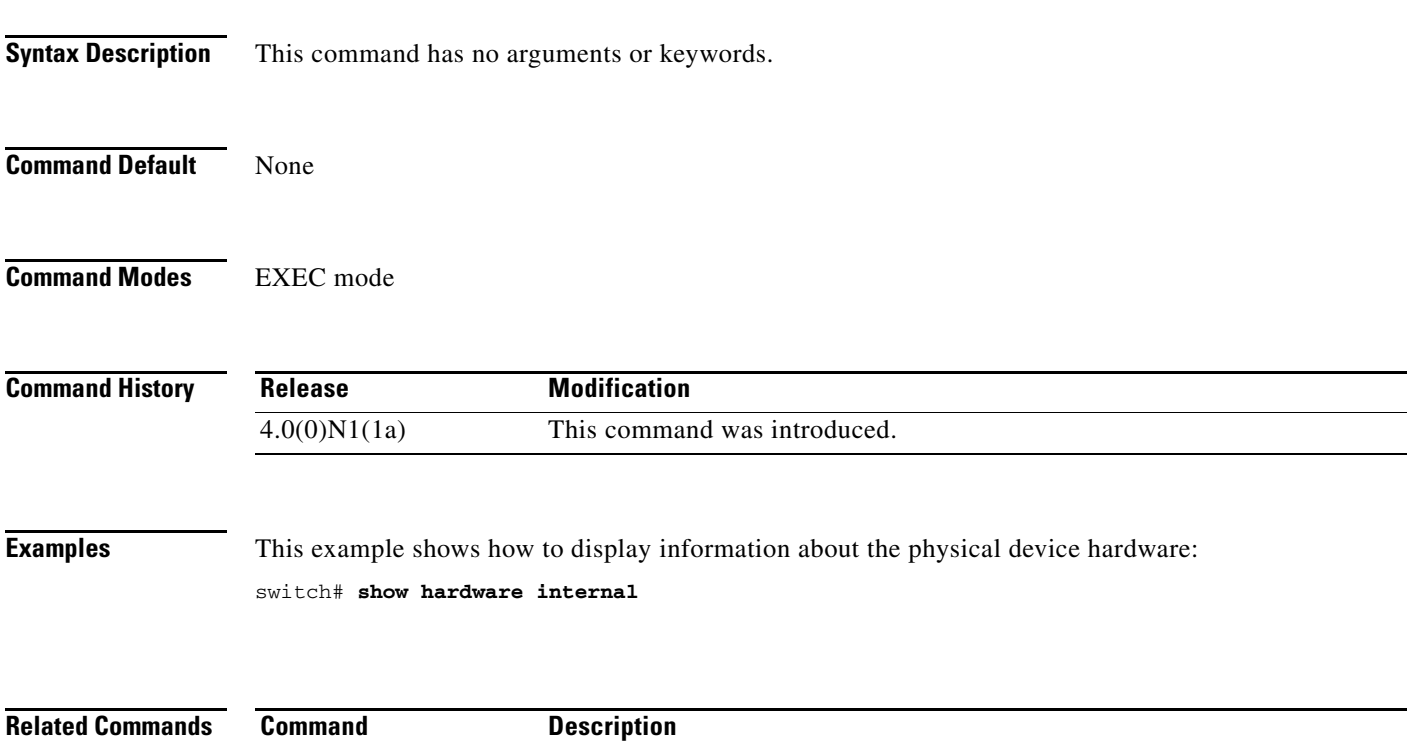

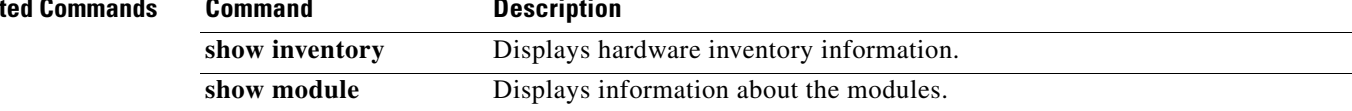

## **show hostname**

To display the hostname for the switch, use the **show hostname** command.

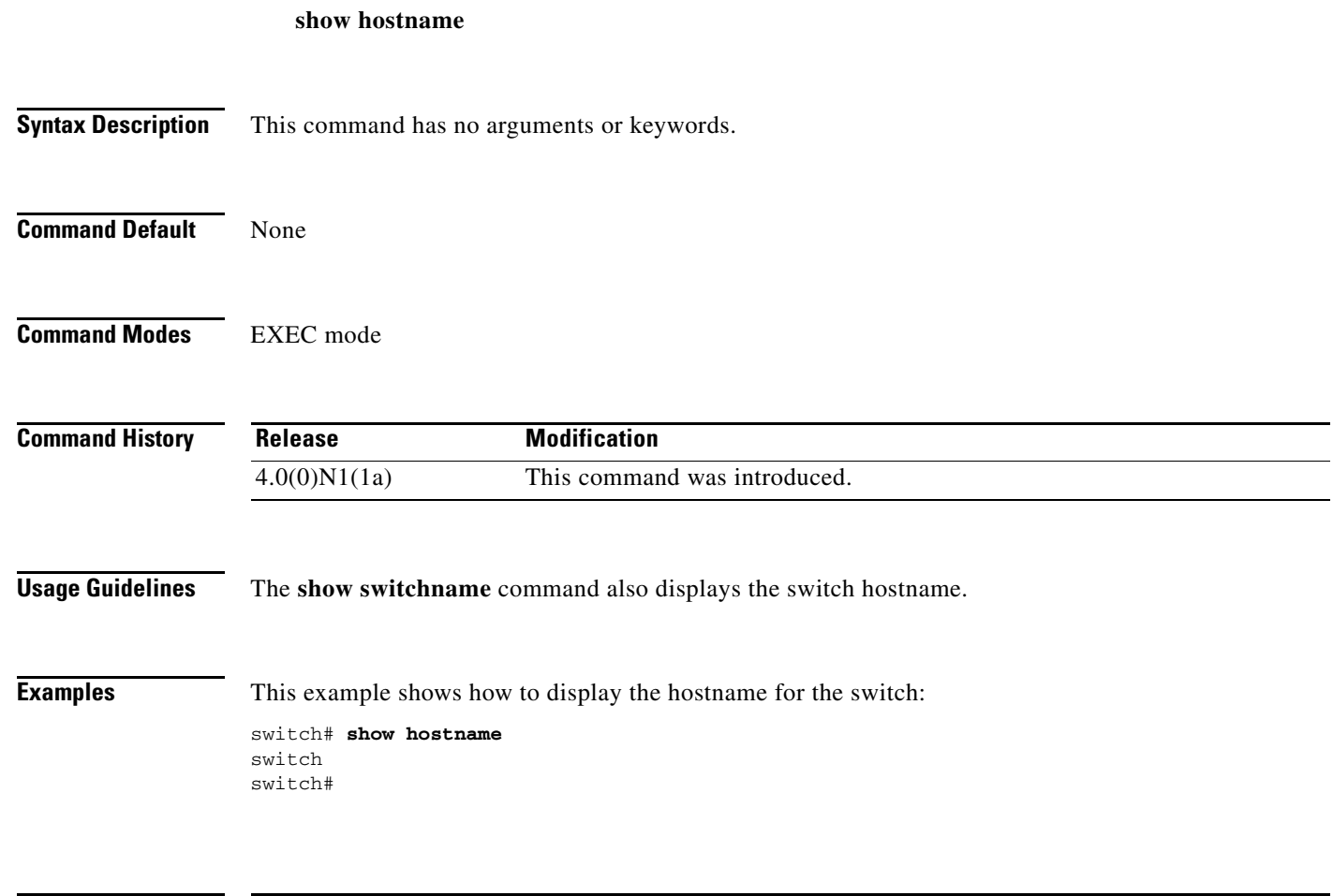

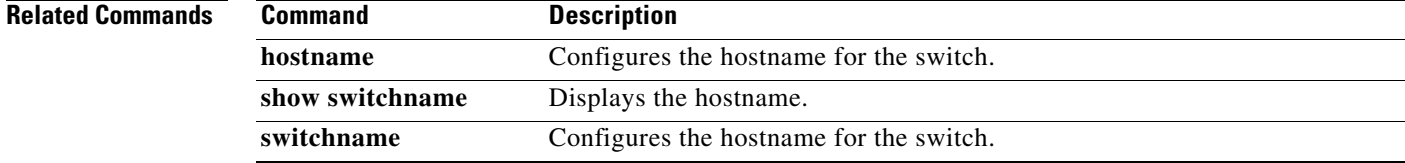

## **show incompatibility system**

To display the configuration incompatibilities between the running system image and an earlier system image prior to downgrading the Cisco NX-OS software, use the **show incompatibility system** command.

**show incompatibility system** {*filesystem*: //*server*/ [*directory*] *filename*}

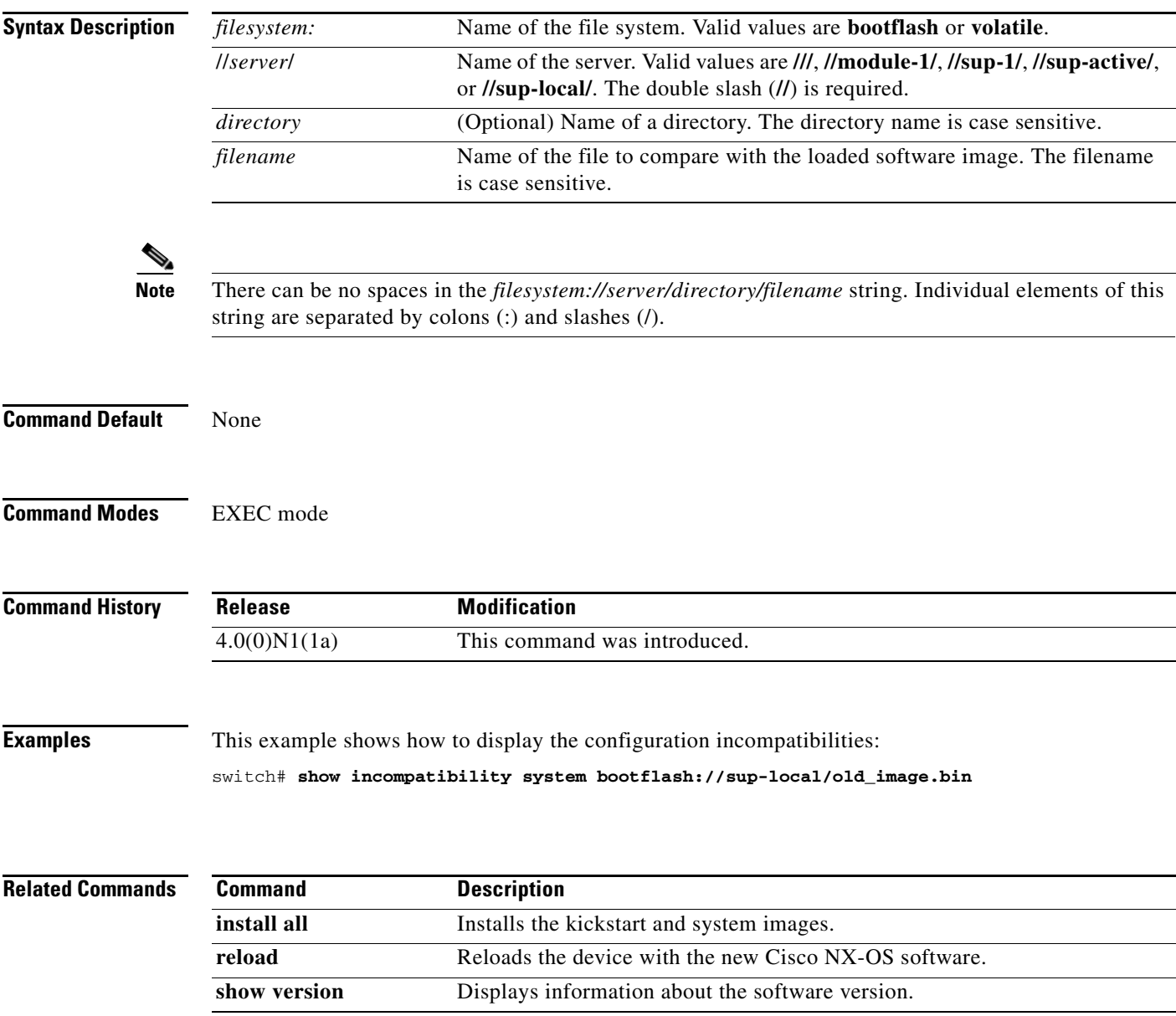

## **show install all**

To display information related to the operation of the **install all** command, use the **show install all** command.

**show install all** {**failure-reason** | **impact** [**kickstart** | **system**] | **status**}

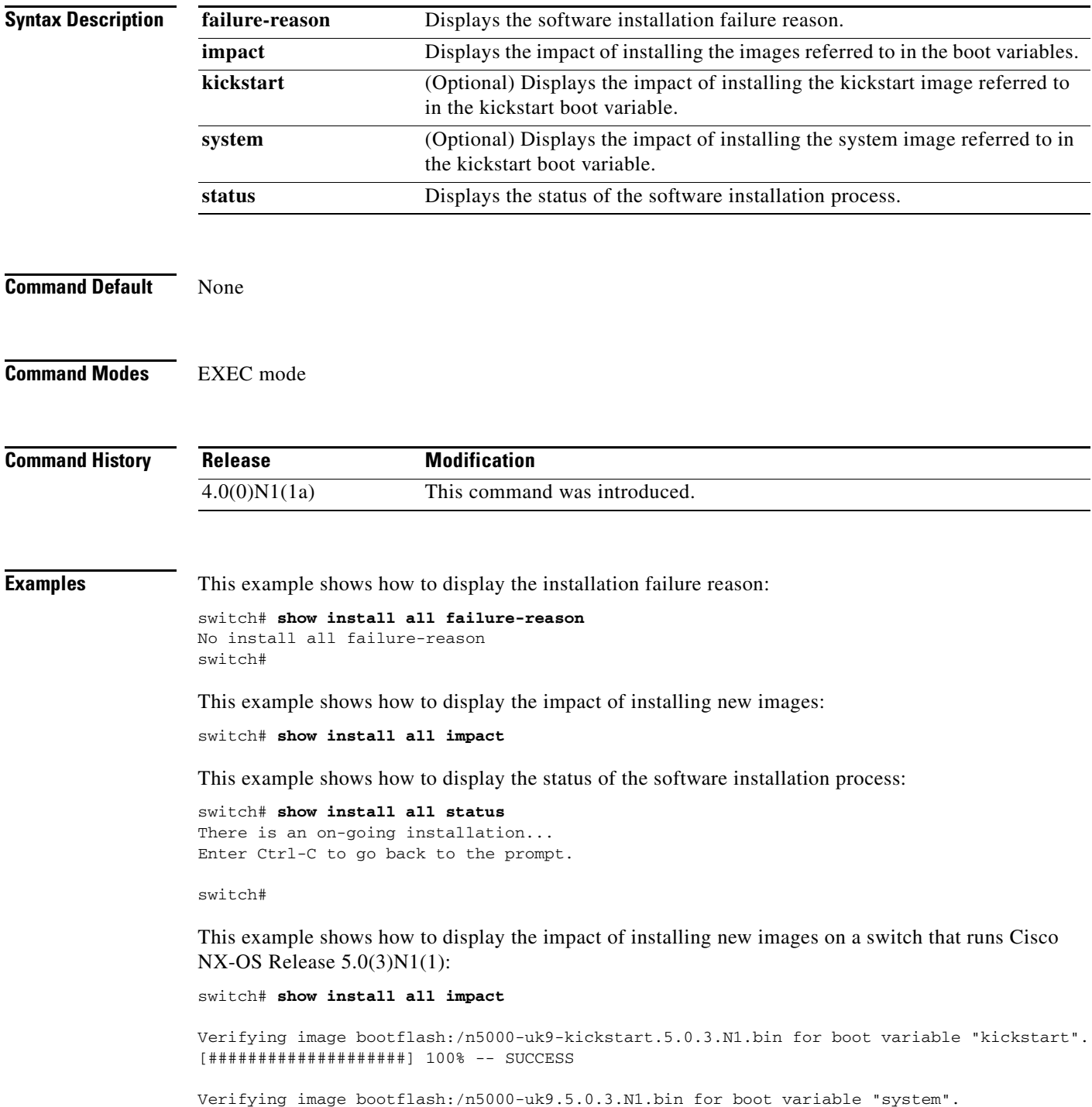

٦

[####################] 100% -- SUCCESS Verifying image type. [########### ] 50% [####################] 100% -- SUCCESS Extracting "system" version from image bootflash:/n5000-uk9.5.0.3.N1.bin. [####################] 100% -- SUCCESS Extracting "kickstart" version from image bootflash:/n5000-uk9-kickstart.5.0.3.N1.bin. [####################] 100% -- SUCCESS Extracting "bios" version from image bootflash:/n5000-uk9.5.0.3.N1.bin. [####################] 100% -- SUCCESS Extracting "fex" version from image bootflash:/n5000-uk9.5.0.3.N1.bin. [####################] 100% -- SUCCESS Extracting "fexth" version from image bootflash:/n5000-uk9.5.0.3.N1.bin. [####################] 100% -- SUCCESS Performing module support checks. [####################] 100% -- SUCCESS

Notifying services about system upgrade. [####################] 100% -- SUCCESS

#### Compatibility check is done:

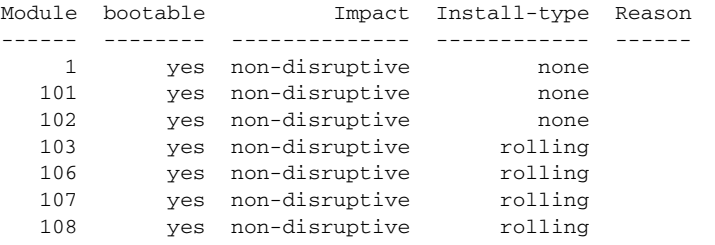

#### Images will be upgraded according to following table:

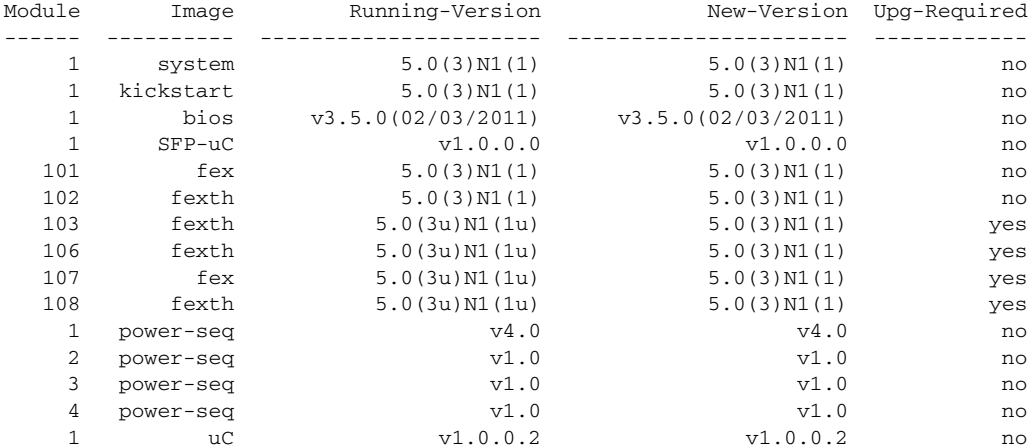

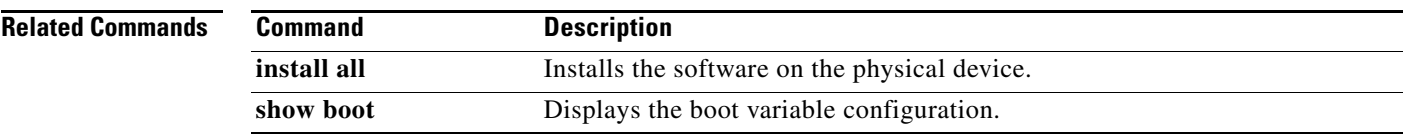

## **show inventory**

To display the physical inventory information for the switch hardware, use the **show inventory** command.

**show inventory** [**fex** *chassis\_ID*]

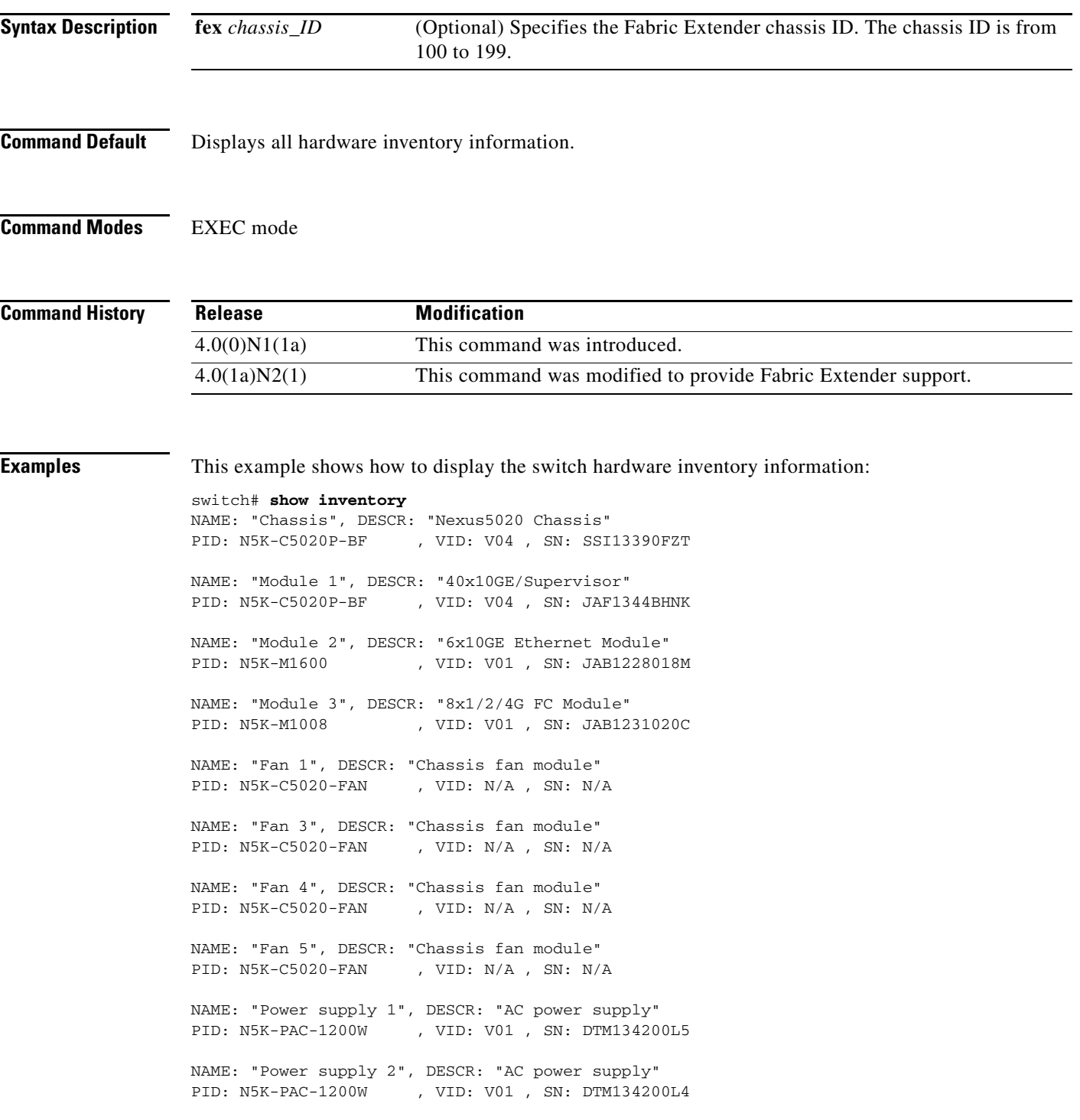

NAME: "FEX 100 CHASSIS", DESCR: "N2K-C2148T-1GE CHASSIS" PID: N2K-C2148T-1GE , VID: V01 , SN: FOX1252GQJR NAME: "FEX 100 Module 1", DESCR: "Fabric Extender Module: 48x1GE, 4X10GE Supervi sor" PID: N2K-C2148T-1GE , VID: V01 , SN: JAF1302ABDP NAME: "FEX 100 Fan 1", DESCR: "Fabric Extender Fan module" PID: N2K-C2148-FAN , VID: N/A , SN: N/A NAME: "FEX 100 Power Supply 1", DESCR: "Fabric Extender AC power supply" PID: N2K-PAC-200W , VID: V01 , SN: PAC12493LQX NAME: "FEX 100 Power Supply 2", DESCR: "Fabric Extender AC power supply"  $--M$ ore $-$ switch#

This example shows how to display the hardware inventory information for an attached Fabric Extender:

switch# **show inventory fex 101** NAME: "FEX 100 CHASSIS", DESCR: "N2K-C2148T-1GE CHASSIS" PID: N2K-C2148T-1GE , VID: V01 , SN: FOX1252GQJR NAME: "FEX 100 Module 1", DESCR: "Fabric Extender Module: 48x1GE, 4X10GE Supervi sor" PID: N2K-C2148T-1GE , VID: V01 , SN: JAF1302ABDP NAME: "FEX 100 Fan 1", DESCR: "Fabric Extender Fan module" PID: N2K-C2148-FAN , VID: N/A , SN: N/A NAME: "FEX 100 Power Supply 1", DESCR: "Fabric Extender AC power supply" PID: N2K-PAC-200W , VID: V01 , SN: PAC12493LQX NAME: "FEX 100 Power Supply 2", DESCR: "Fabric Extender AC power supply" PID: N5K-PAC-200W , VID: 00V0, SN: PAC12423L1Q switch#

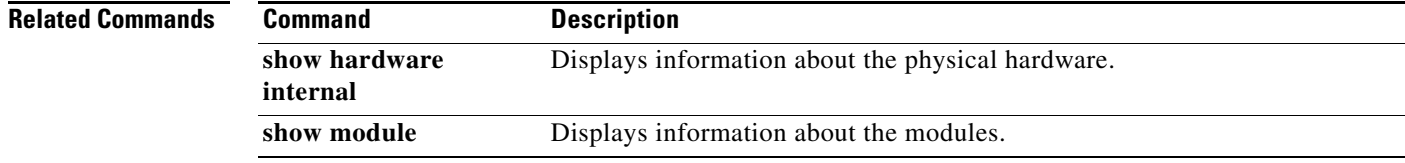

**The Contract of the Contract of the Contract of the Contract of the Contract of the Contract of the Contract of the Contract of the Contract of the Contract of the Contract of the Contract of the Contract of the Contract** 

## *Send comments to nexus5k-docfeedback@cisco.com*

## **show license**

To display license information, use the **show license** command.

**show license** [**brief** | **default** | **file** *filename*]

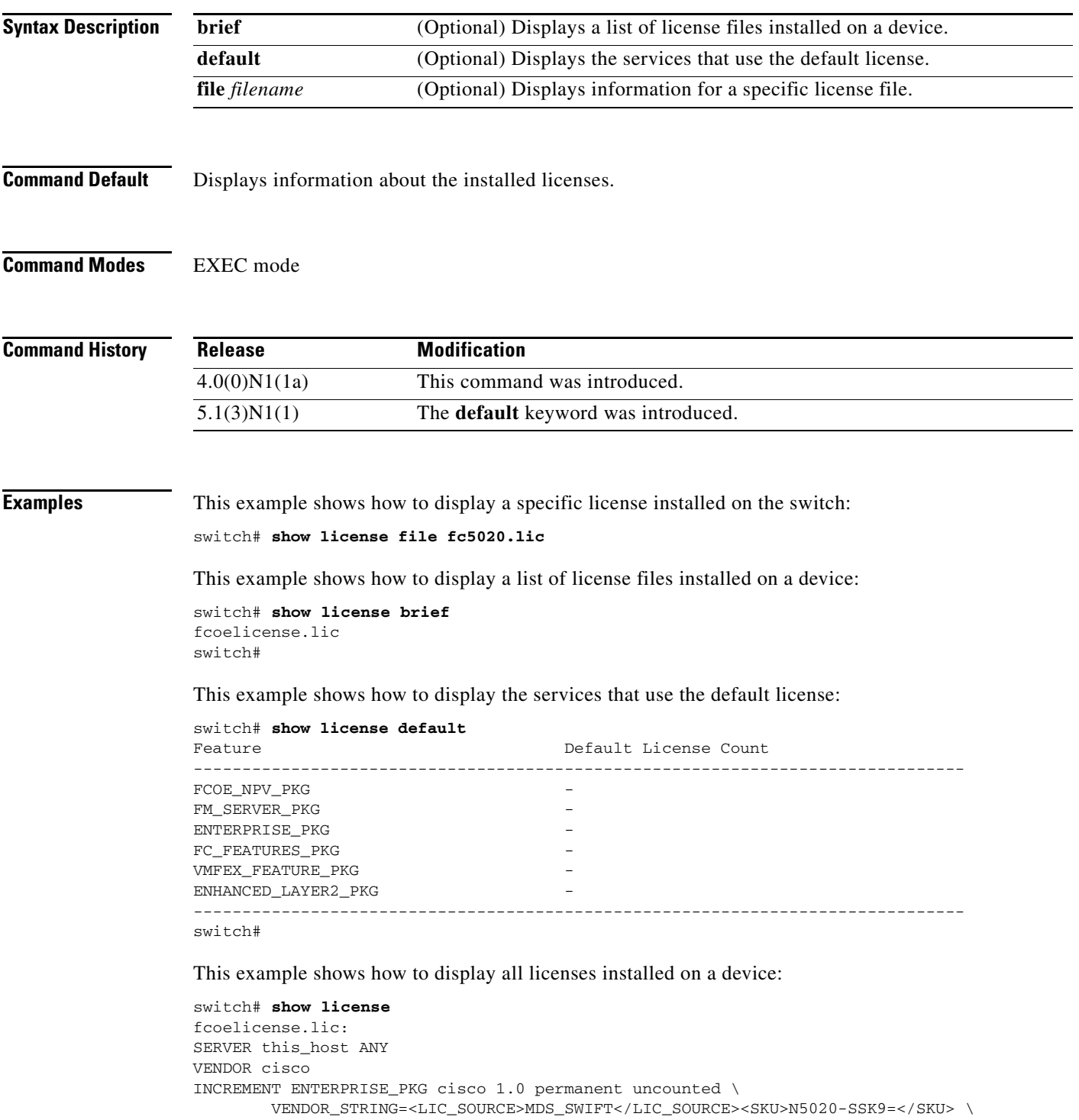

```
 HOSTID=VDH=SSI13390FZT \
         NOTICE="<LicFileID>20100611101827012</LicFileID><LicLineID>1</LicLineID>
 \backslash <PAK></PAK>" SIGN=877DB4A06E0C
INCREMENT FC_FEATURES_PKG cisco 1.0 permanent uncounted \
        VENDOR_STRING=<LIC_SOURCE>MDS_SWIFT</LIC_SOURCE><SKU>N5020-SSK9=</SKU> \
         HOSTID=VDH=SSI13390FZT \
         NOTICE="<LicFileID>20100611101827012</LicFileID><LicLineID>2</LicLineID>
 \lambda <PAK></PAK>" SIGN=A075D610878C
switch#
```
#### **Related Commands**

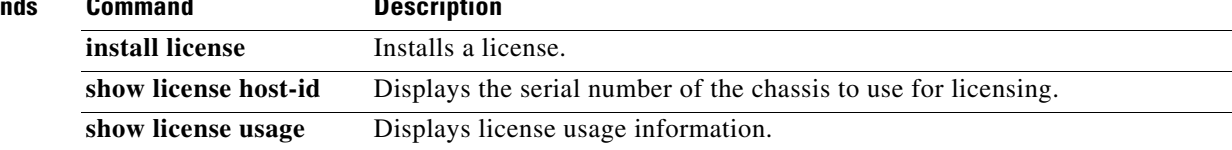

## **show license host-id**

To display the serial number (host ID) of the switch chassis to use for licensing, use the **show license host-id** command.

**show license host-id**

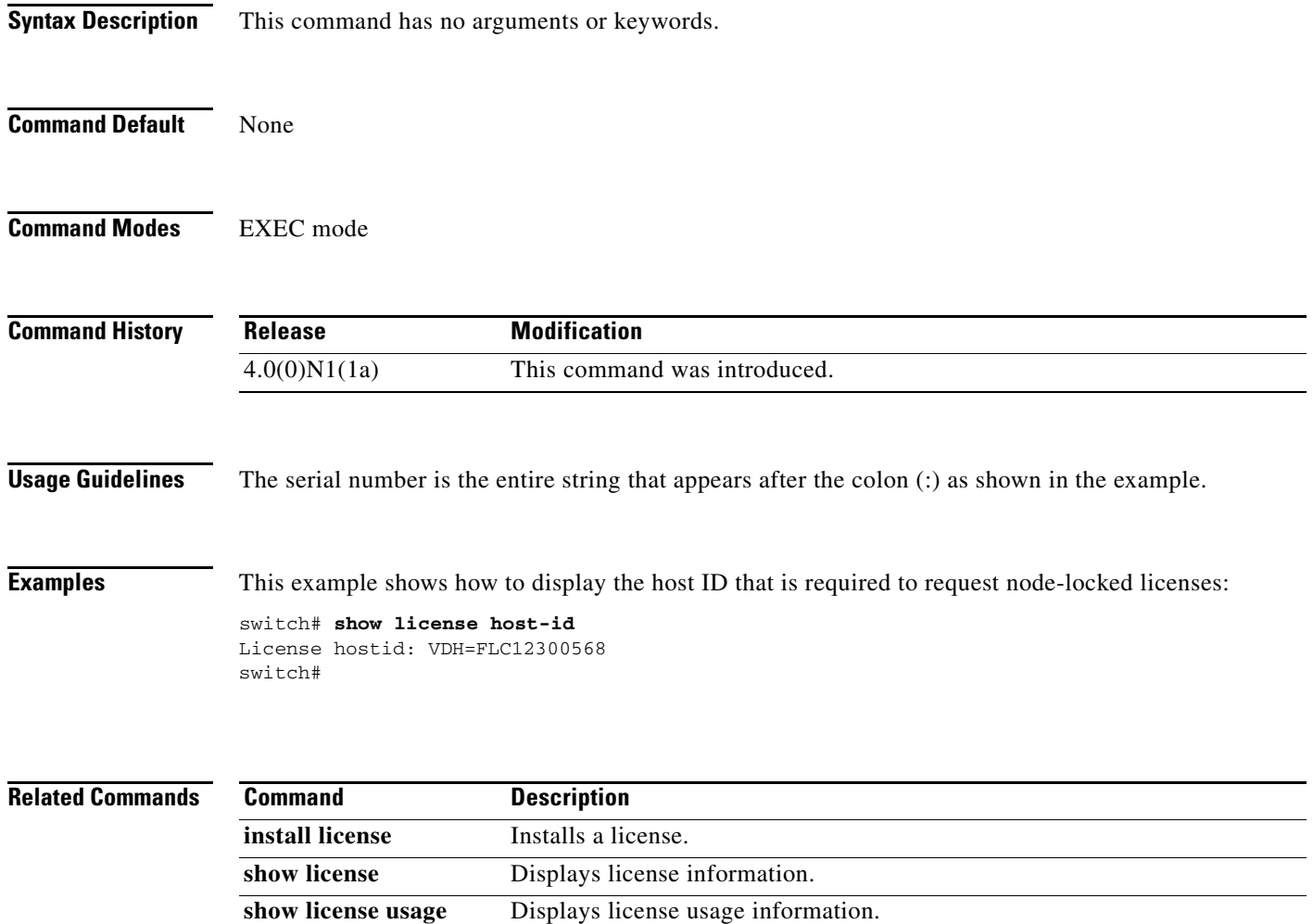

# **show license usage**

To display license usage information, use the **show license usage** command.

**show license usage** [*PACKAGE*]

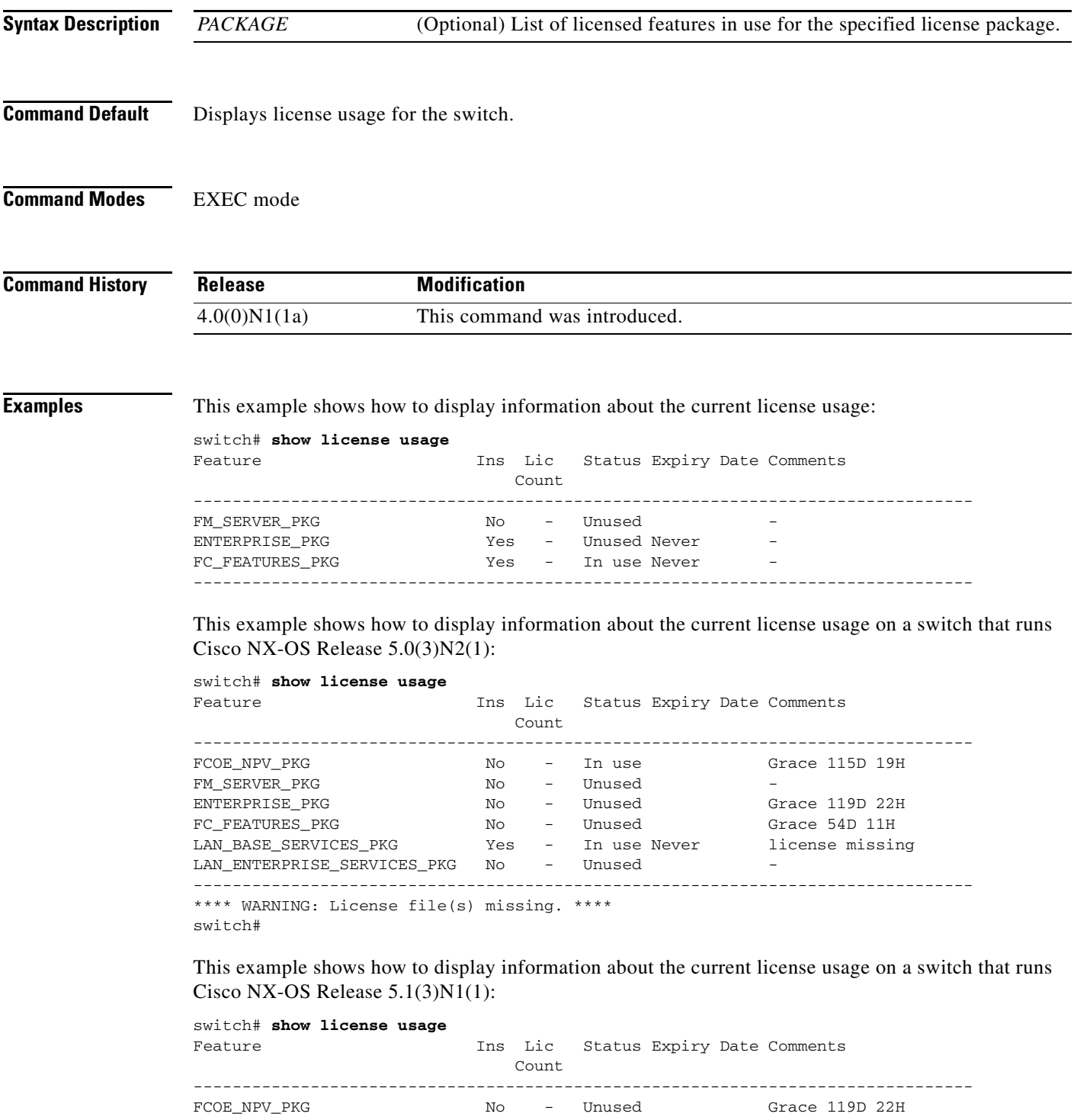

 $\blacksquare$ 

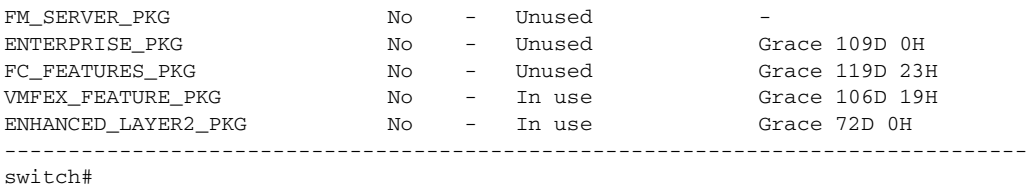

[Table 1](#page-30-0) describes the columns used in the **show license usage** command output.

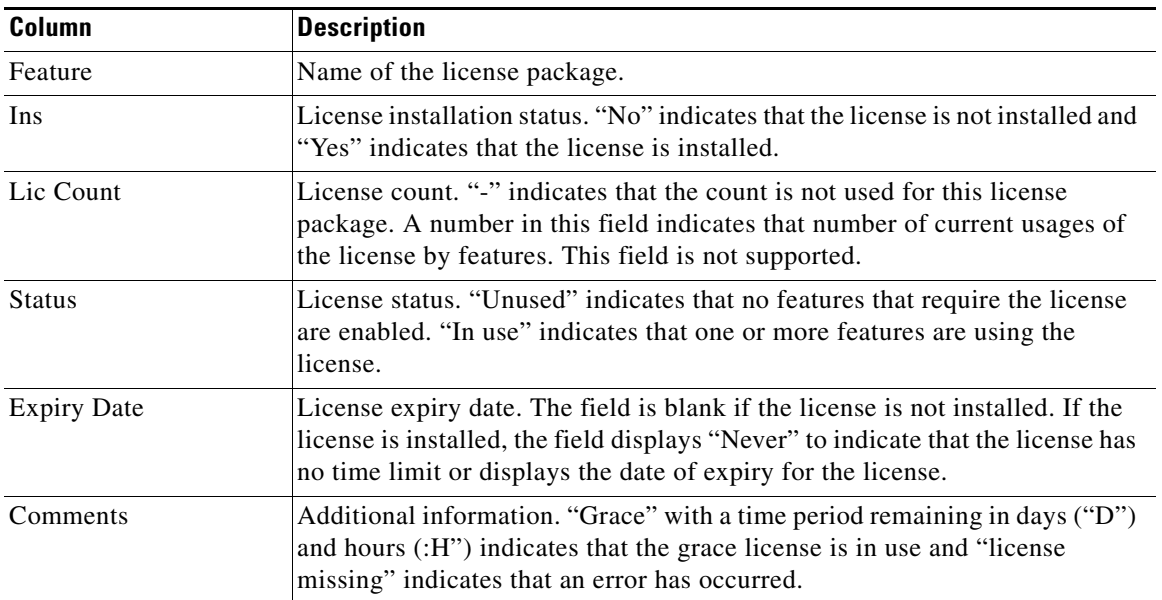

#### <span id="page-30-0"></span>*Table 1 show license usage Columns*

This example shows how to display a list of features in use for a specific license:

```
switch# show license usage FC_FEATURES_PKG
Application
  -----------
PFM
-----------
switch#
```
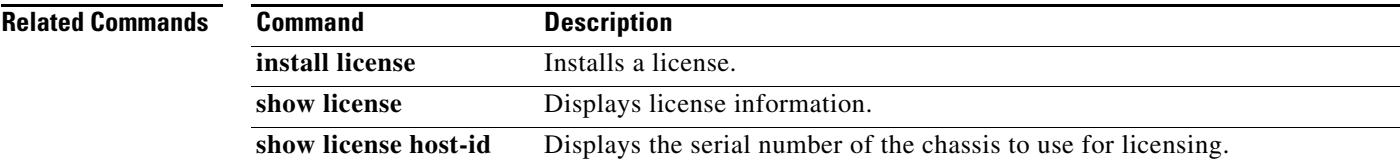

## **show line**

To display terminal port configuration information, use the **show line** command.

**show line** [**console** [**user-input-string**]]

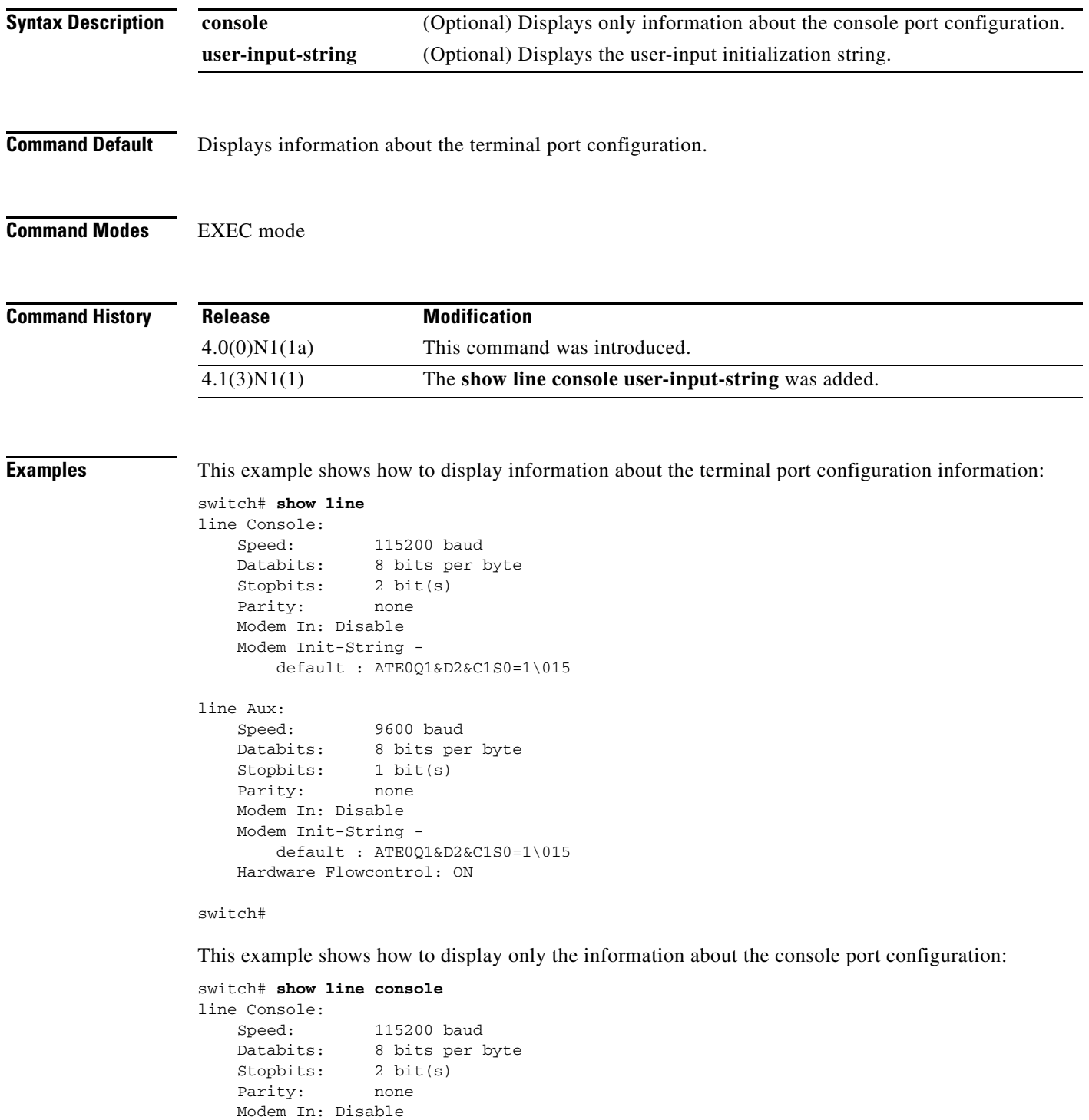

 $\blacksquare$ 

 Modem Init-String default : ATE0Q1&D2&C1S0=1\015

switch#

This example shows how to display the user-input initialization string for a modem:

```
switch# show line console user-input-string
Console's user-input string is ATE0Q1&D2&C1S0=3\015
switch#
```
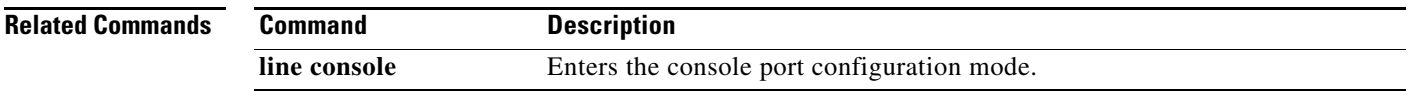

## **show module**

To display module information, use the **show module** command.

**show module** [*module-number* | **fex** [*chassis\_ID* | **all**]]

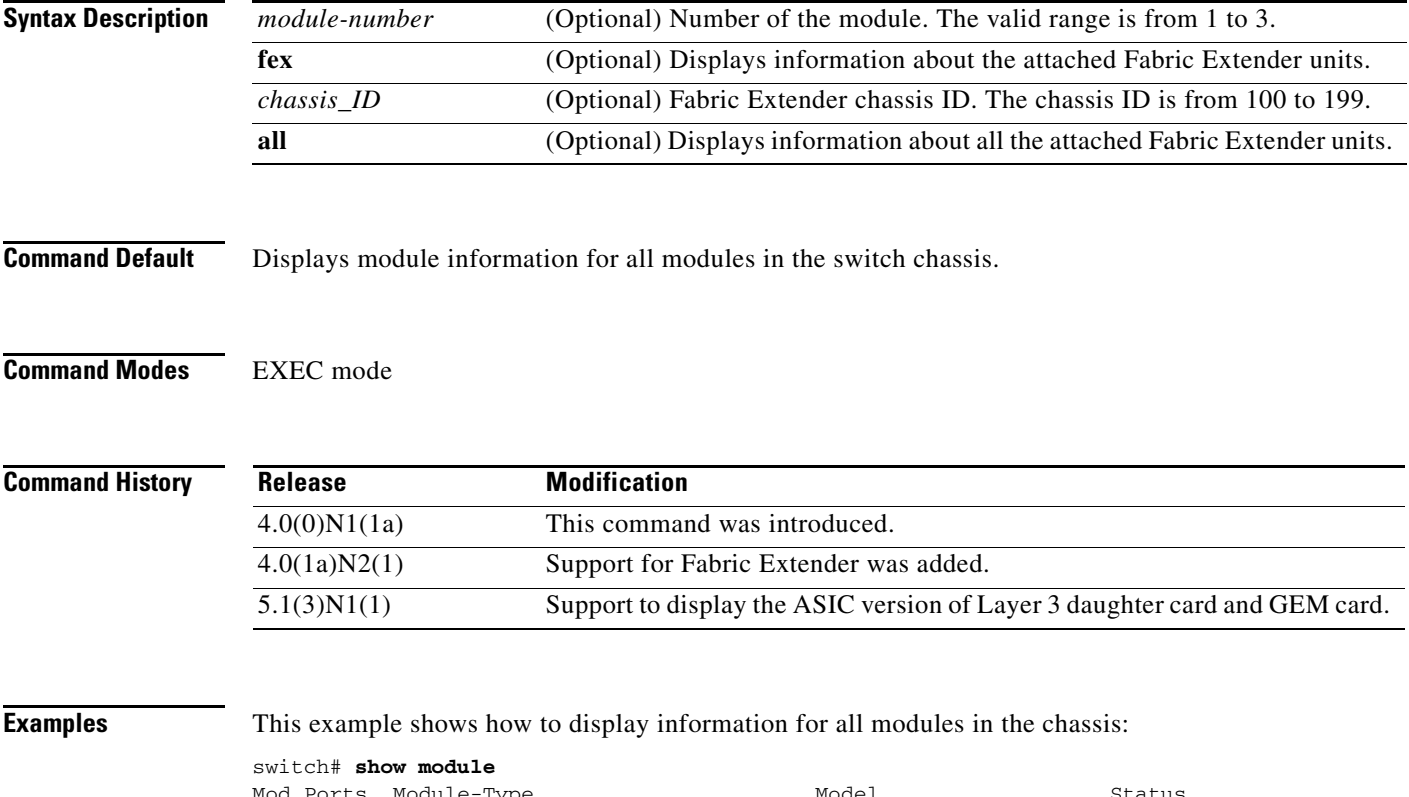

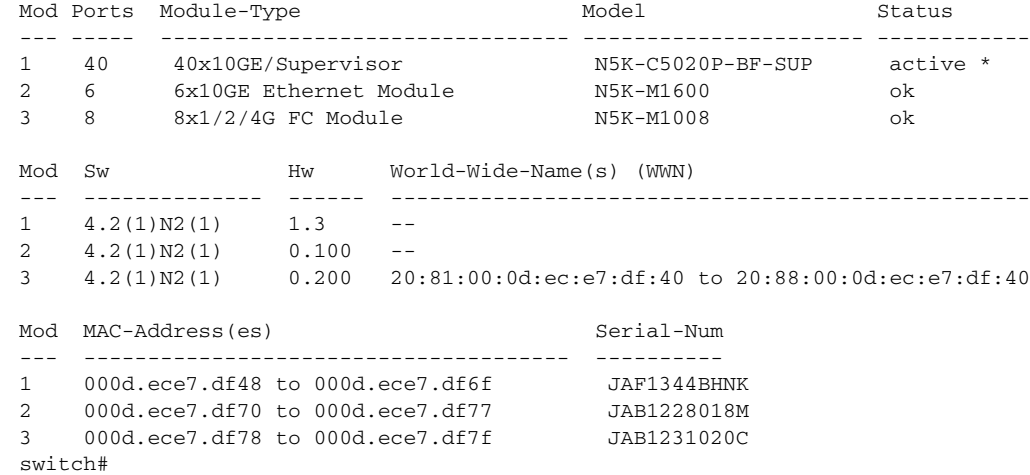

This example shows how to display information for a specific module:

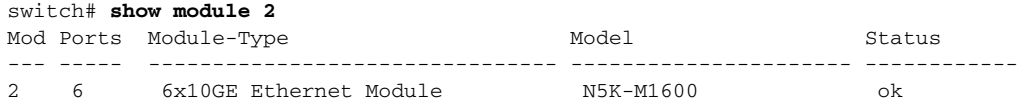

**Cisco Nexus 5000 Series NX-OS Fundamentals Command Reference**

٦

 $\mathbf I$ 

### *Send comments to nexus5k-docfeedback@cisco.com*

```
Mod Sw Hw World-Wide-Name(s) (WWN)
--- -------------- ------ --------------------------------------------------
2 4.2(1)N2(1) 0.100 --
Mod MAC-Address(es) Serial-Num
--- -------------------------------------- ----------
2 000d.ece7.df70 to 000d.ece7.df77 JAB1228018M
switch#
```
This example shows how to display information about an attached Fabric Extender:

```
switch# show module fex 100
FEX Mod Ports Card Type Model Model Status.
--- --- ----- ---------------------------------- ------------------ -----------
100 1 48 Fabric Extender 48x1GE Module N2K-C2148T-1GE present
FEX Mod Sw Hw World-Wide-Name(s) (WWN)
--- --- -------------- ------ -----------------------------------------------
100 1 4.2(1)N2(1) 1.0 --
FEX Mod MAC-Address(es) Serial-Num
--- --- -------------------------------------- ----------
100 1 000d.ecb1.ef00 to 000d.ecb1.ef2f JAF1302ABDP
switch#
```
This example shows how to display information about all attached Fabric Extender units:

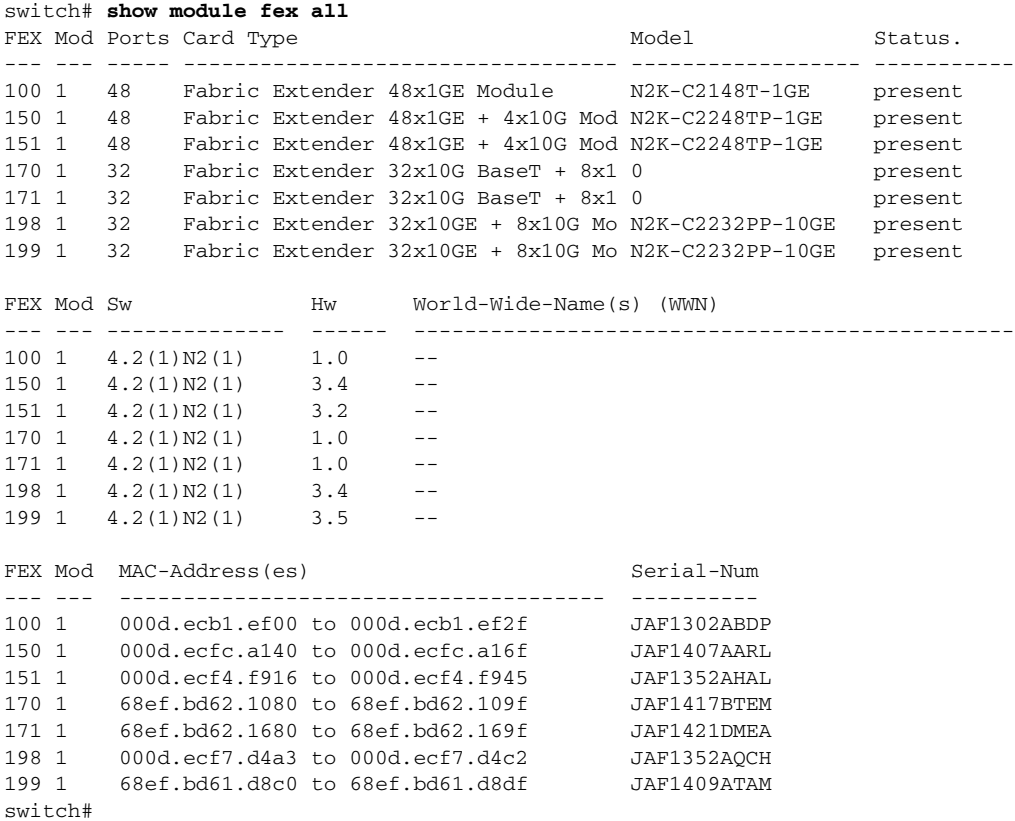

This example shows how to display information for all modules in the chassis of a switch that runs Cisco NX-OS Release 5.1(3)N1(1):

switch# **show module**

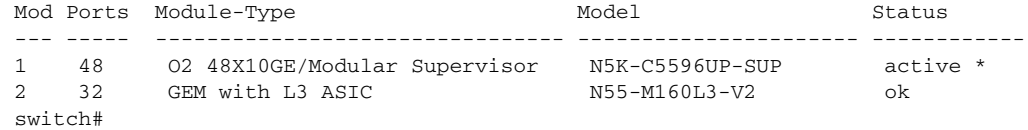

#### **Related Commands**

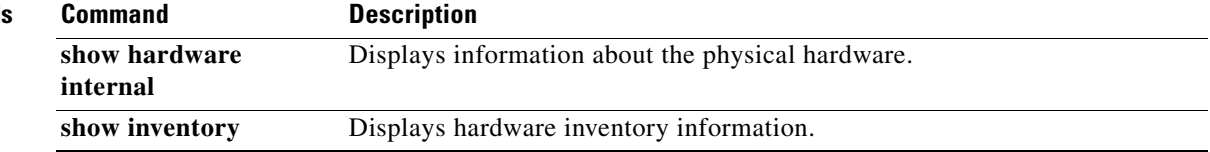

**The Contract of the Contract of the Contract of the Contract of the Contract of the Contract of the Contract of the Contract of the Contract of the Contract of the Contract of the Contract of the Contract of the Contract** 

## *Send comments to nexus5k-docfeedback@cisco.com*

## **show processes**

To display the process information for the switch, use the **show processes** command.

**show processes**

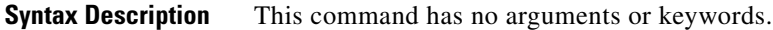

**Command Default** Displays information for all processes running on the switch.

**Command Modes** EXEC mode

**Command History Release Modification** 4.0(0)N1(1a) This command was introduced.

**Examples** This example shows how to display the process information for a device:

#### switch# **show processes**

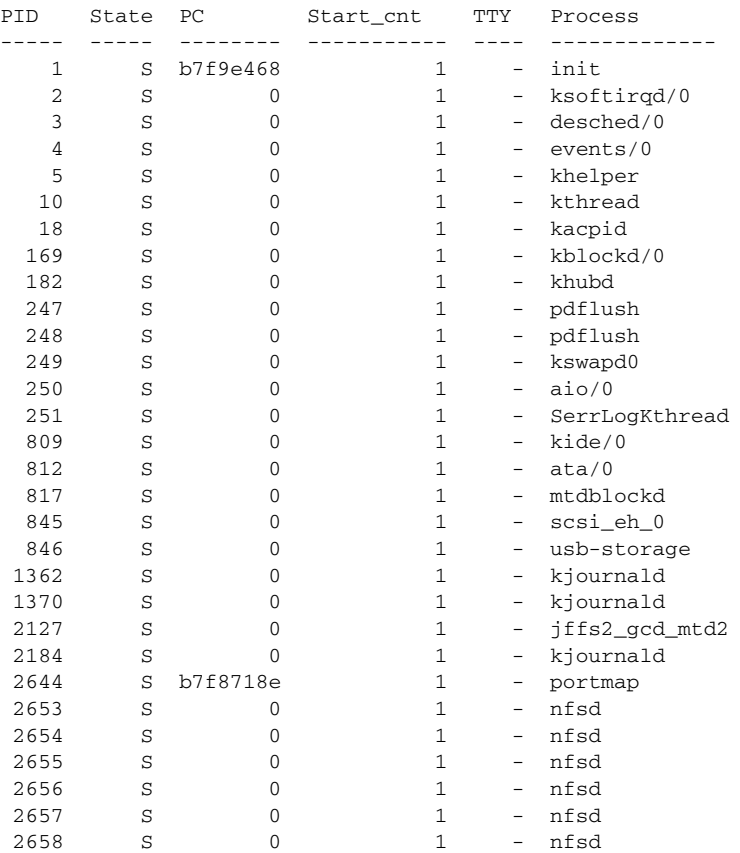

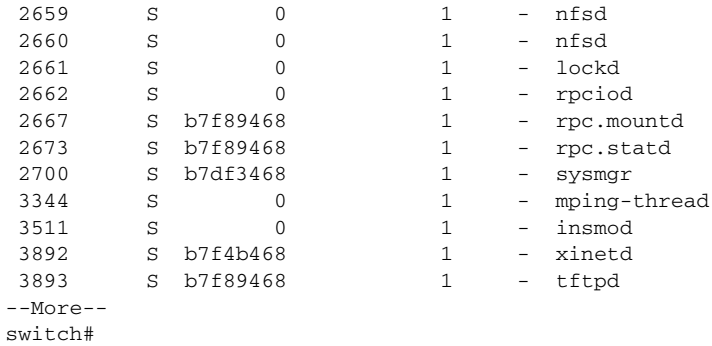

#### **Related Commands**

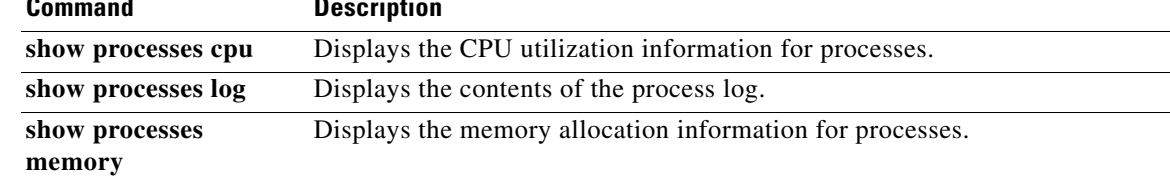

 $\mathbf{I}$ 

### *Send comments to nexus5k-docfeedback@cisco.com*

## **show processes cpu**

To display the CPU utilization information for processes on the device, use the **show processes cpu** command.

**show processes cpu**

**Syntax Description** This command has no arguments or keywords.

**Command Default** Displays information for all processes in the local device.

**Command Modes** EXEC mode

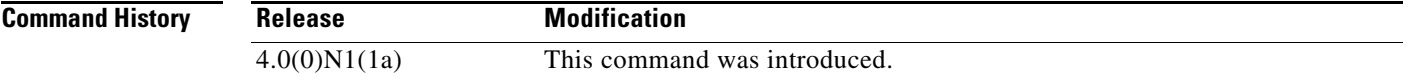

**Examples** This example shows how to display the CPU utilization information for the processes:

switch# **show processes cpu**

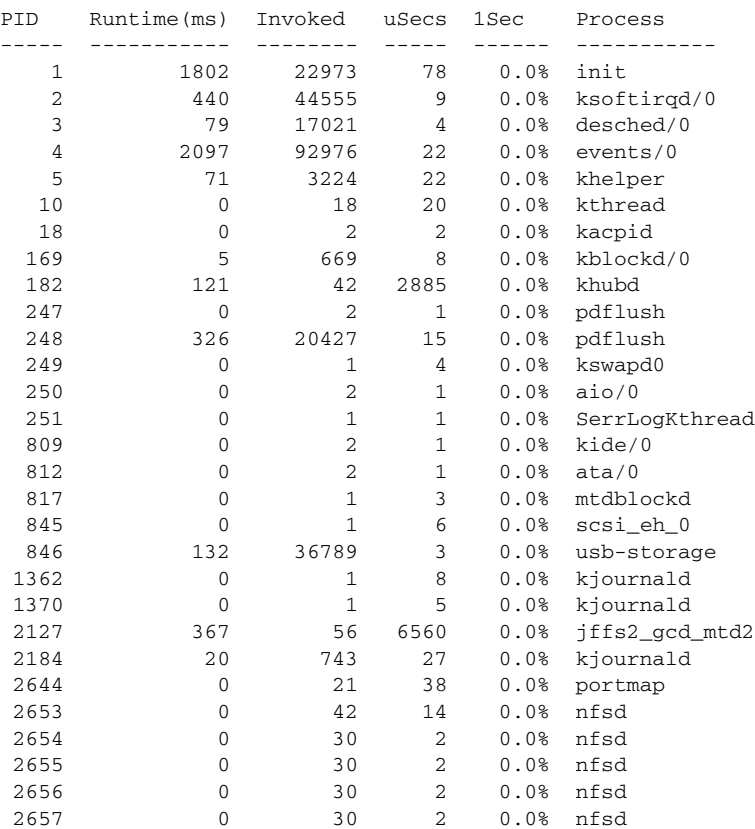

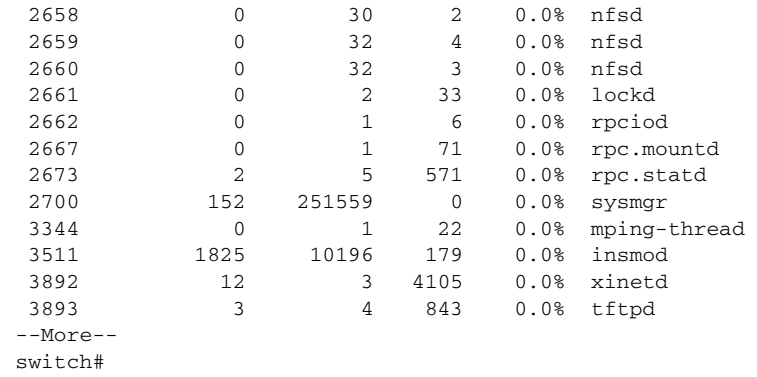

#### **Related Commands**

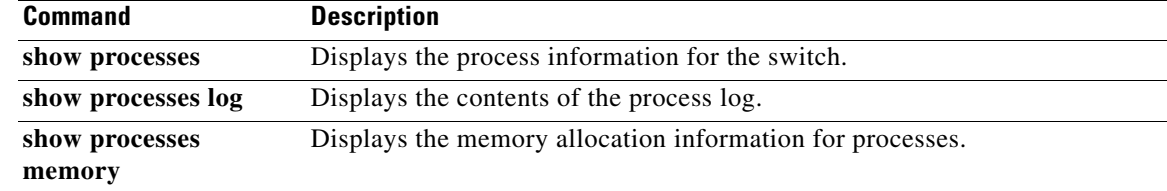

## **show processes log**

To display the contents of the process log, use the **show processes log** command.

**show processes log** [**details** | **pid** *process-id*]

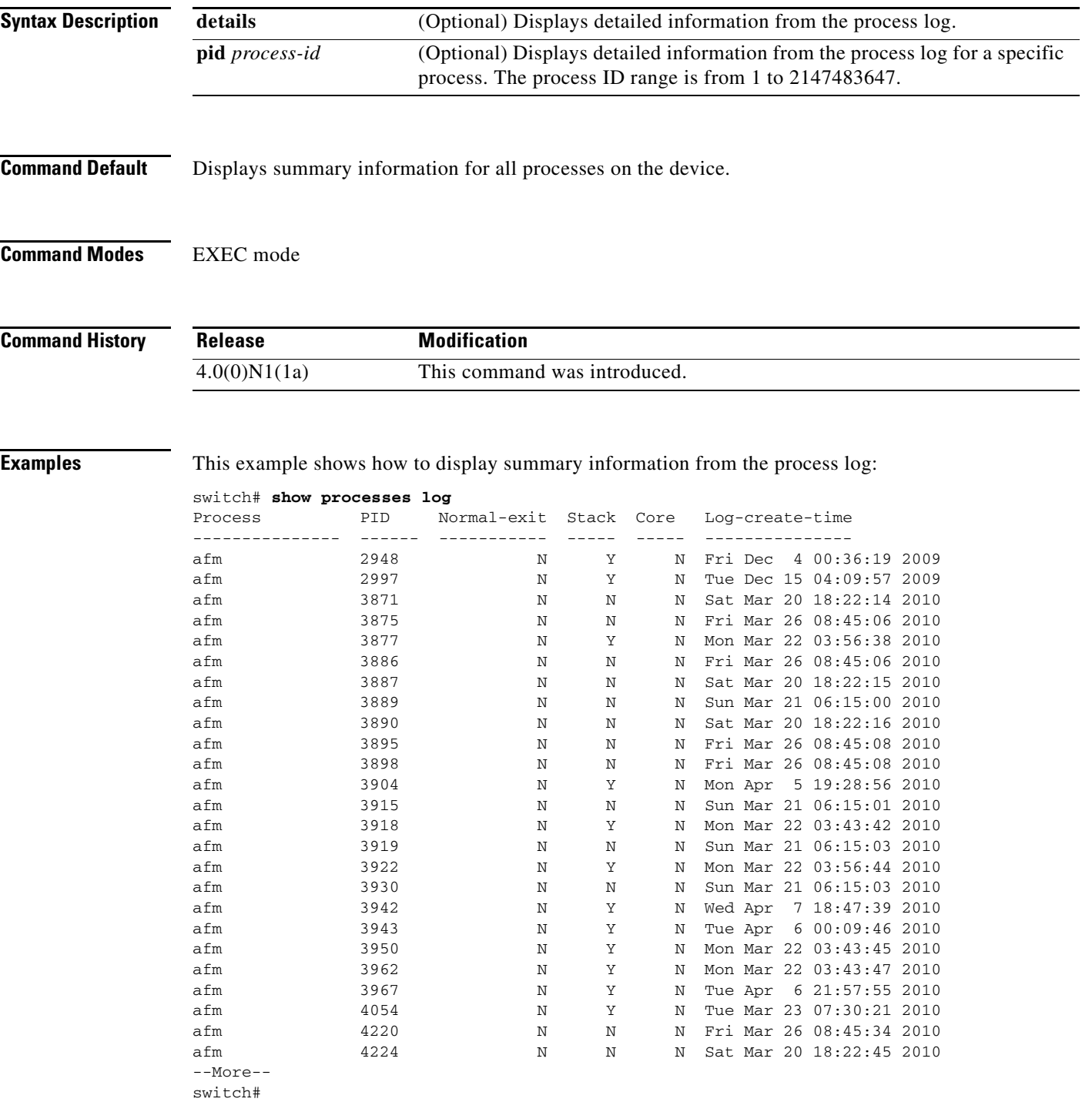

This example shows how to display detailed information from the process log:

switch# **show processes log details**

```
======================================================
Service: afm
Description: Acl manager Daemon
Started at Fri Dec 4 00:36:05 2009 (209115 us)
Stopped at Fri Dec 4 00:36:19 2009 (274038 us)
Uptime: 14 seconds
Start type: SRV_OPTION_RESTART_STATEFUL (24)
Death reason: SYSMGR_DEATH_REASON_FAILURE_SIGNAL (2)
Last heartbeat 0.00 secs ago
RLIMIT_AS: 272490099
System image name: n5000-uk9.4.2.1.N1.0.173.bin
System image version: 4.2(1)N1(0.173) S0
PID: 2948
Exit code: signal 11 (core dumped)
CWD: /var/sysmgr/work
Virtual Memory:
    CODE 08048000 - 081467A4
    DATA 08147000 - 0816A968
    BRK 08192000 - 085E3000
    STACK BFFFFA90
    TOTAL 99840 KB
Register Set:
    EBX B6FA2178 ECX 00000001 EDX 0836EF98
    ESI 0000000C EDI 0836F040 EBP BFFFEB48
    EAX BFFFEB70 XDS C010007B XES 0000007B
    EAX FFFFFFFF (orig) EIP 00000000 XCS 00000073
    EFL 00010296 ESP BFFFEB1C XSS 0000007B
Stack: 3956 bytes. ESP BFFFEB1C, TOP BFFFFA90
0xBFFFEB1C: B6F3B1EA BFFFEB70 B6568860 00000001 ....p...`.V.....
0xBFFFEB2C: B6F3B1CE 00000000 B6FA2294 0000024F ........."..O...
0xBFFFEB3C: 00000007 0000000C 00000000 BFFFEBD8 ...............
0xBFFFEB4C: 08107B82 0836F040 BFFFEB70 BFFFEB68 .{..@.6.p...h...
0xBFFFEB5C: BFFFEB6C B6F71C64 00000000 BFFFEB88 l...d...........
0xBFFFEB6C: B6F4F72A 00000000 00000008 B6F75D71 *...........q]..
--More--
switch#
This example shows how to display detailed information from the process log for a specific process:
switch# show processes log pid 2948
======================================================
Service: afm
Description: Acl manager Daemon
Started at Fri Dec 4 00:36:05 2009 (209115 us)
Stopped at Fri Dec 4 00:36:19 2009 (274038 us)
Uptime: 14 seconds
Start type: SRV_OPTION_RESTART_STATEFUL (24)
Death reason: SYSMGR_DEATH_REASON_FAILURE_SIGNAL (2)
Last heartbeat 0.00 secs ago
```
RLIMIT\_AS: 272490099 System image name: n5000-uk9.4.2.1.N1.0.173.bin System image version: 4.2(1)N1(0.173) S0

PID: 2948 Exit code: signal 11 (core dumped)

CWD: /var/sysmgr/work

Virtual Memory:

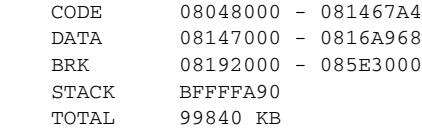

Register Set:

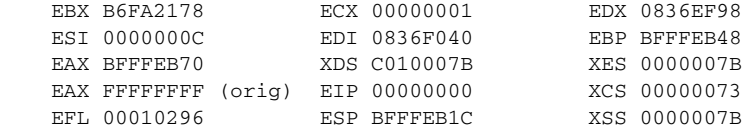

Stack: 3956 bytes. ESP BFFFEB1C, TOP BFFFFA90

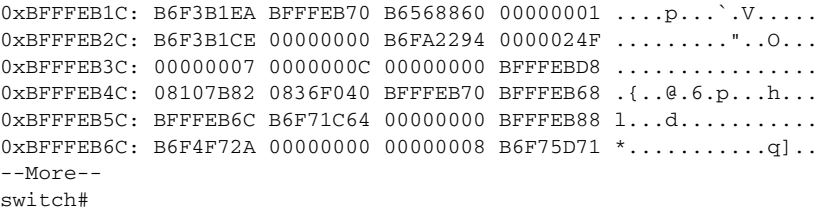

#### **Related Commands**

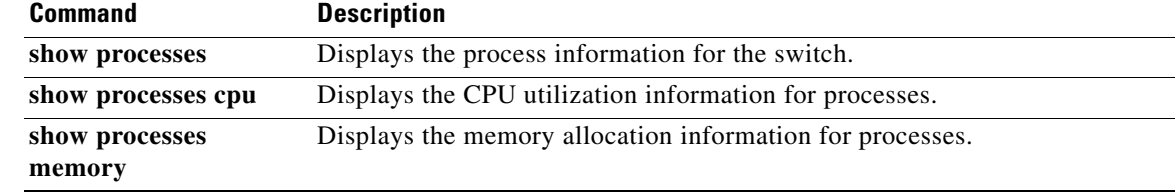

## **show processes memory**

To display the memory allocation information for processes, use the **show processes memory** command.

**show processes memory** [**shared** [**detail**]]

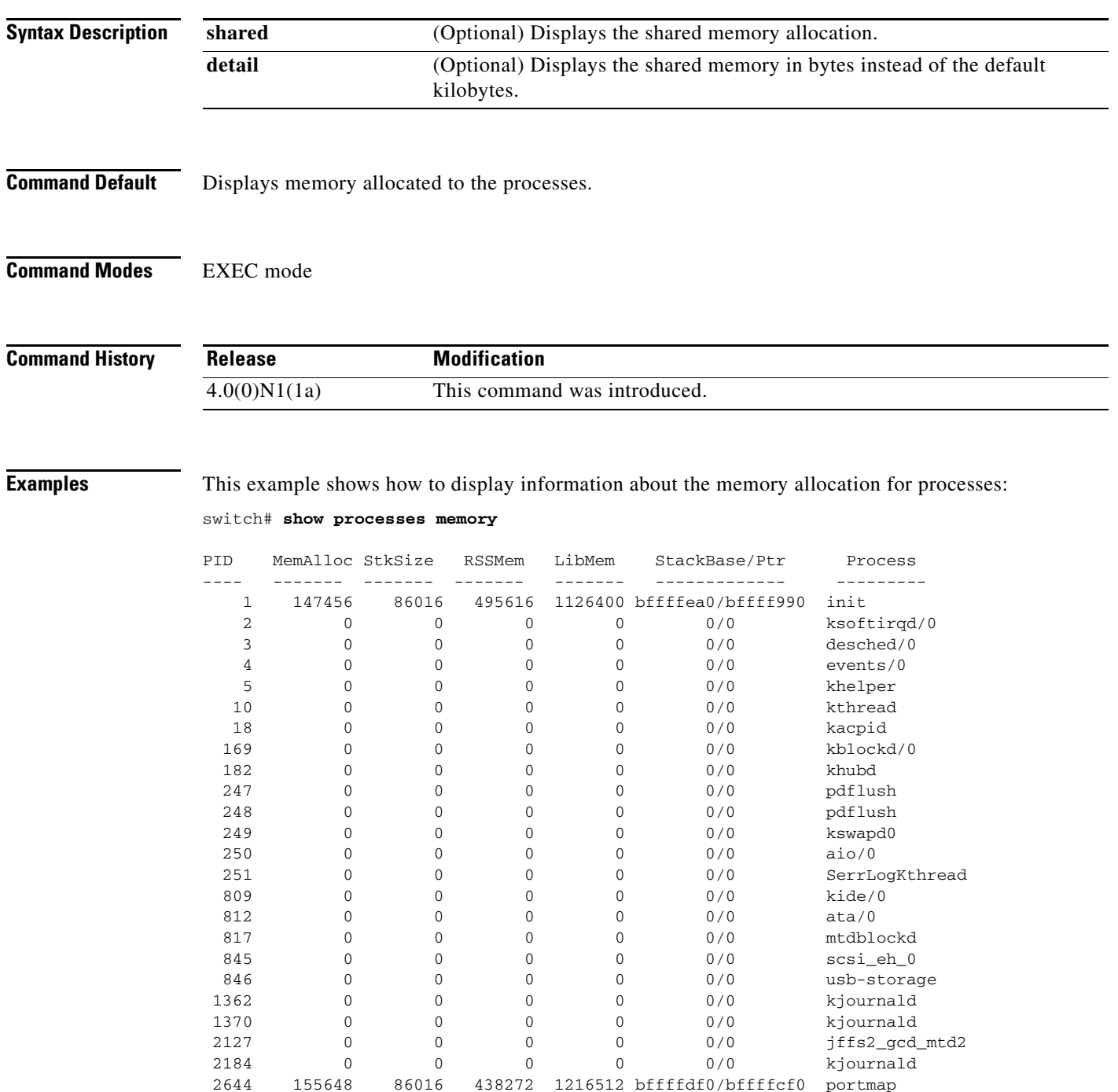

--More- switch#

 $\blacksquare$ 

This example shows how to display information about the shared memory allocation for processes:

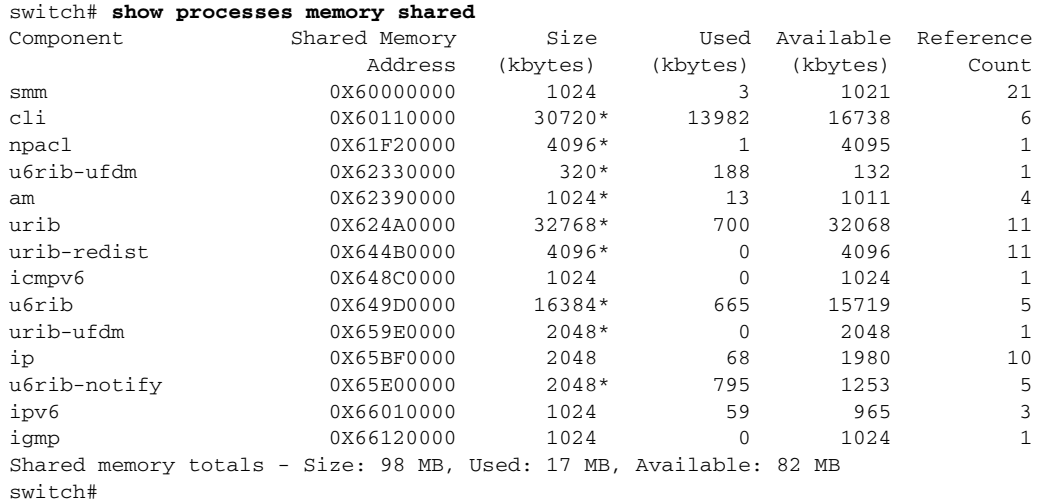

#### **Related Commands**

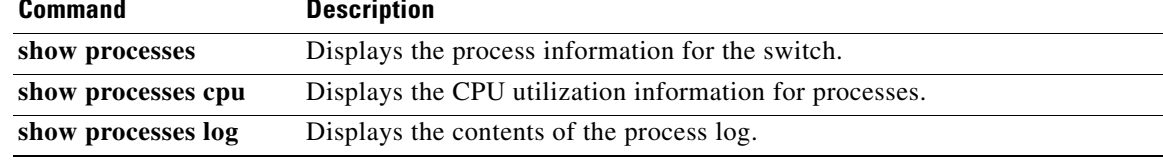

# **show running-config**

To display the running configuration, use the **show running-config** command.

**show running-config** [**all**]

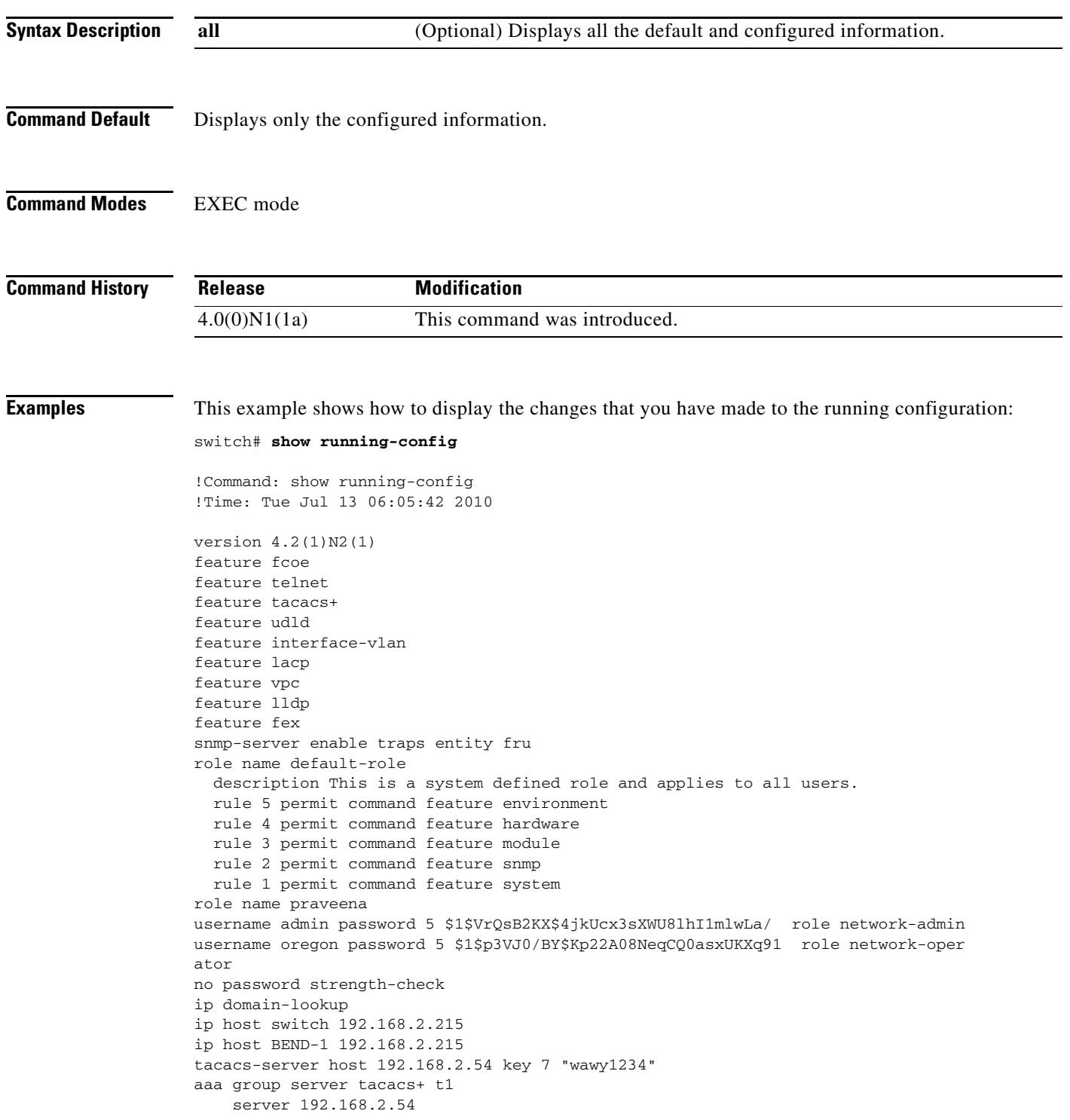

 $\blacksquare$ 

```
 use-vrf management
aaa group server tacacs+ tacacs
radius-server host 192.168.2.5 key 7 "KkwyCet" authentication accounting
aaa group server radius r1
    server 192.168.2.5
    use-vrf management
hostname switch
logging event link-status default
errdisable recovery interval 30
no errdisable detect cause link-flap
errdisable recovery cause pause-rate-limit
--More--
switch#
```
This example shows how to display the entire running configuration, including the default values: switch# **show running-config all**

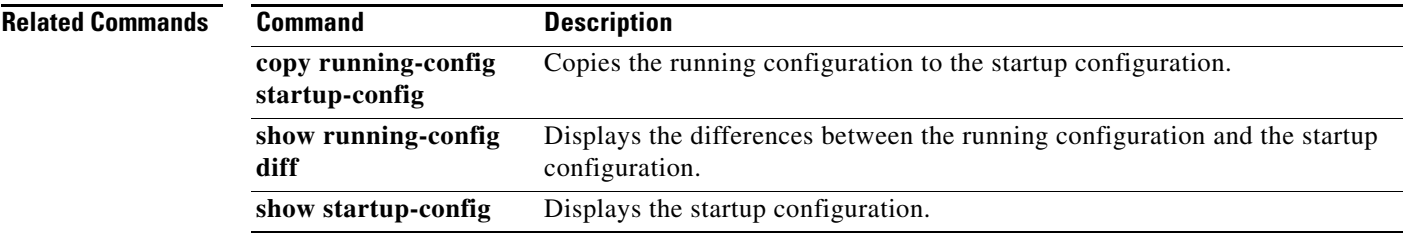

## **show running-config diff**

To display the differences between the running configuration and the startup configuration, use the **show running-config diff** command.

#### **show running-config diff**

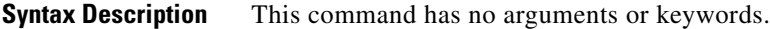

**Command Default** None

**Command Modes** EXEC mode

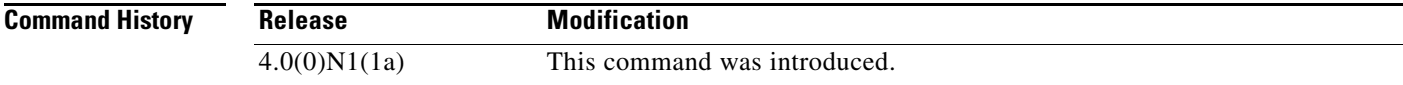

#### <span id="page-47-0"></span>**Usage Guidelines** [Table 2](#page-47-0) describes the notations used in the command output.

#### *Table 2 show running-config diff Notations*

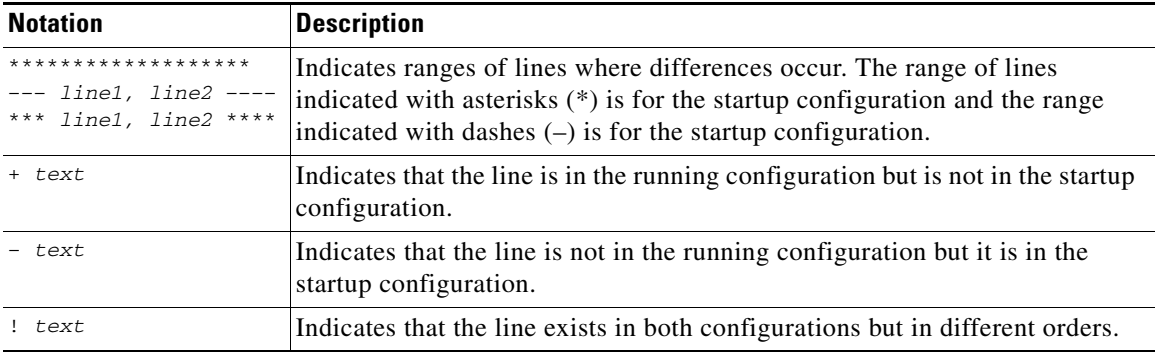

**Examples** This example shows how to display the difference between the running configuration and the startup configuration:

```
switch# show running-config diff
*** Startup-config
--- Running-config
***************
*** 1874,1883 ****
--- 1873,1883 ----
  system cores tftp://192.168.2.5/tftpboot/ vrf management
  vsan database
    vsan 700
  cfs eth distribute
  fcdomain fcid database
```

```
+ vsan 700 wwn 10:00:00:00:00:15:43:e8 fcid 0x350000 dynamic
    vsan 1 wwn 20:44:00:0d:ec:b0:fc:40 fcid 0x780000 dynamic
    vsan 1 wwn 20:43:00:0d:ec:b0:fc:40 fcid 0x780001 dynamic
    vsan 1 wwn 24:01:00:0d:ec:b0:fc:40 fcid 0x780002 dynamic
  interface Vlan1
***************
*** 2089,2103 ****
--- 2089,2113 --- priority-flow-control mode on
    speed 1000
    flowcontrol receive on
    service-policy type qos input 1
+ interface port-channel1932
+ shutdown
+ switchport mode trunk
+ switchport trunk allowed vlan 600
+ spanning-tree bpdufilter enable
+ speed 10000
+
  interface vfc1
  interface vfc199
    bind mac-address 00:00:11:11:22:22
   fcoe fcf-priority 1
    no shutdown
+ vsan database
+ vsan 700 interface vfc199
  interface fc3/1
  interface fc3/2
-More--
switch#
```
### **Related Commands**

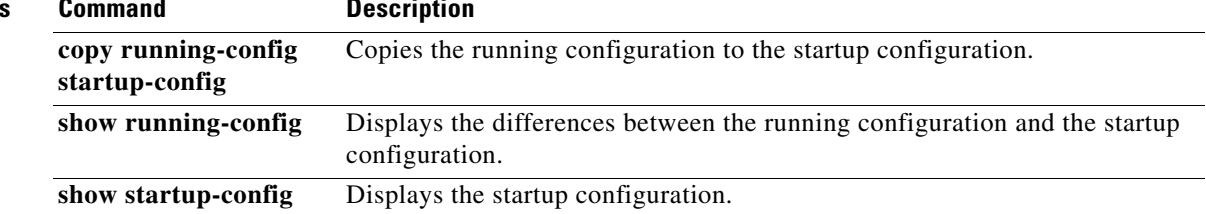

## **show sprom**

To display the contents of the serial PROM (SPROM) on the switch, use the **show sprom** command.

**show sprom** {**all** | **backplane** | **fex** {*chassis\_ID* {**all** | **backplane** | **powersupply** *ps-num*} | **all**} | **module** *module-number* | **powersupply** *ps-num* | **sup**}

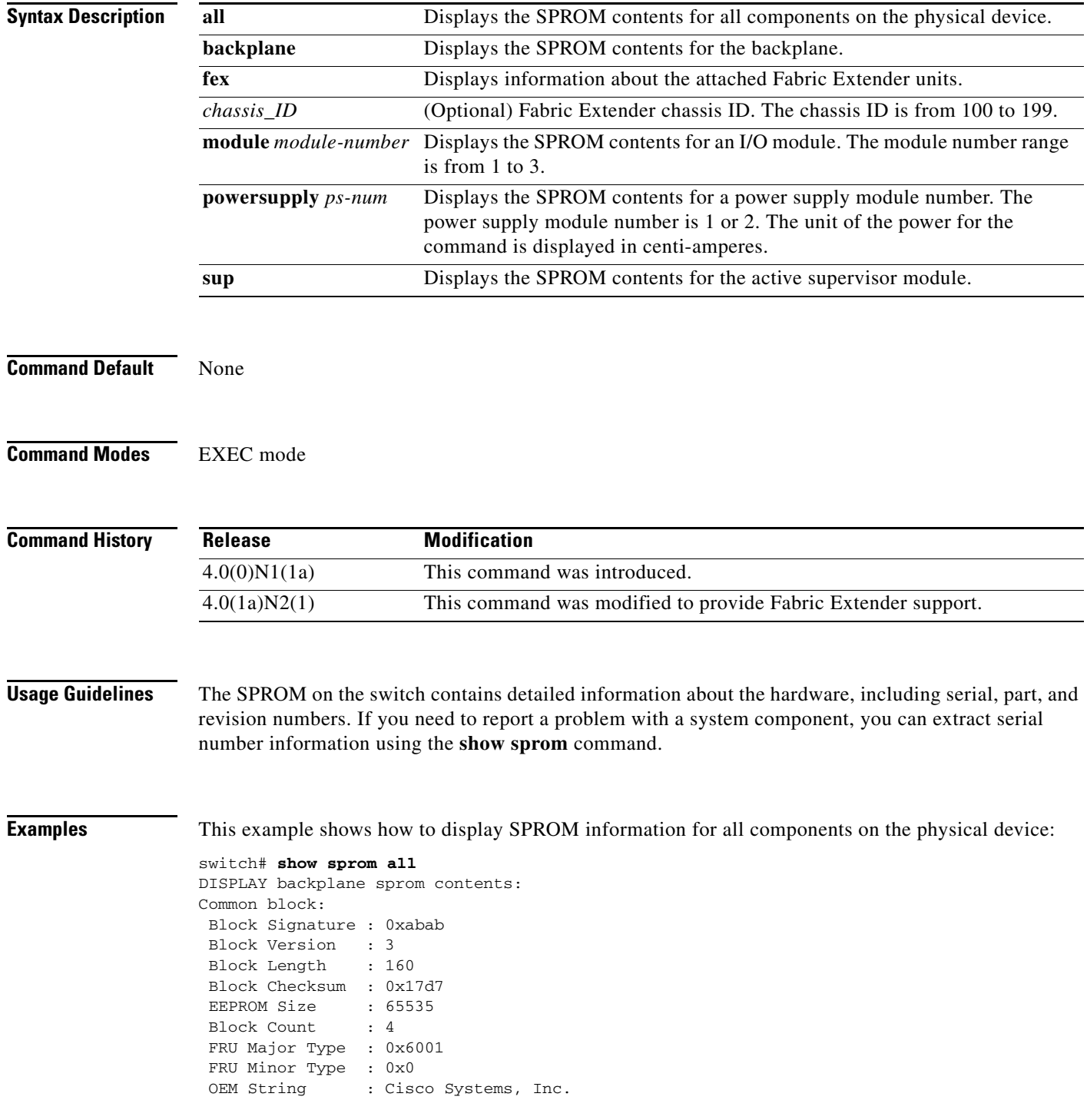

 $\blacksquare$ 

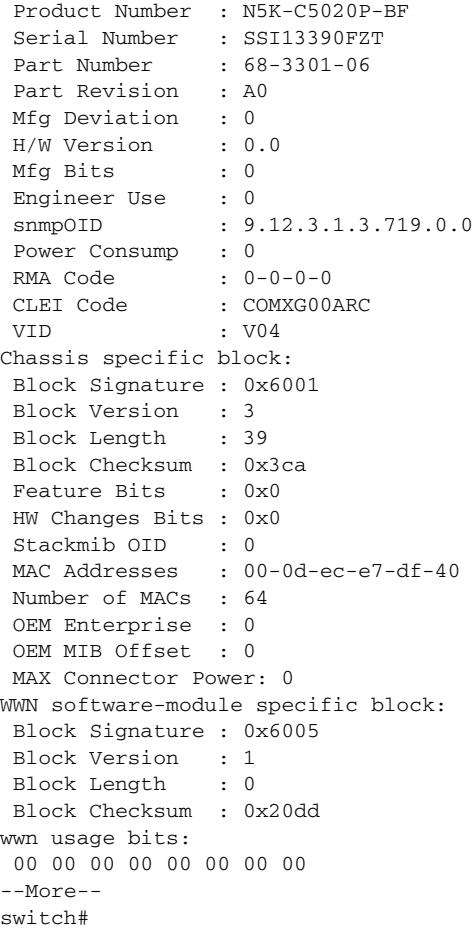

This example shows how to display SPROM information for the backplane:

```
switch# show sprom backplane
DISPLAY backplane sprom contents:
Common block:
 Block Signature : 0xabab
 Block Version : 3
 Block Length : 160
 Block Checksum : 0x17d7
 EEPROM Size : 65535
Block Count : 4
 FRU Major Type : 0x6001
FRU Minor Type : 0x0<br>OEM String : Ciso
           : Cisco Systems, Inc.
 Product Number : N5K-C5020P-BF
 Serial Number : SSI13390FZT
Part Number : 68-3301-06
Part Revision : A0
 Mfg Deviation : 0
 H/W Version : 0.0
 Mfg Bits : 0
 Engineer Use : 0
snmpOID : 9.12.3.1.3.719.0.0
 Power Consump : 0
RMA Code : 0-0-0-0CLEI Code : COMXG00ARC
 VID : V04
Chassis specific block:
```

```
 Block Signature : 0x6001
 Block Version : 3
--More--
switch#
```
This example shows how to display SPROM information for an attached Fabric Extender:

switch# **show sprom fex 101 all**

#### **Related Commands**

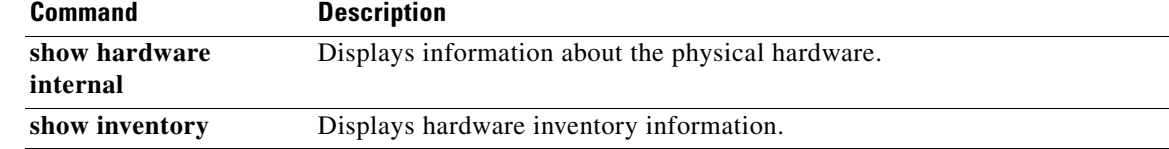

## **show startup-config**

To display the startup configuration, use the **show startup-config** command.

**show startup-config**

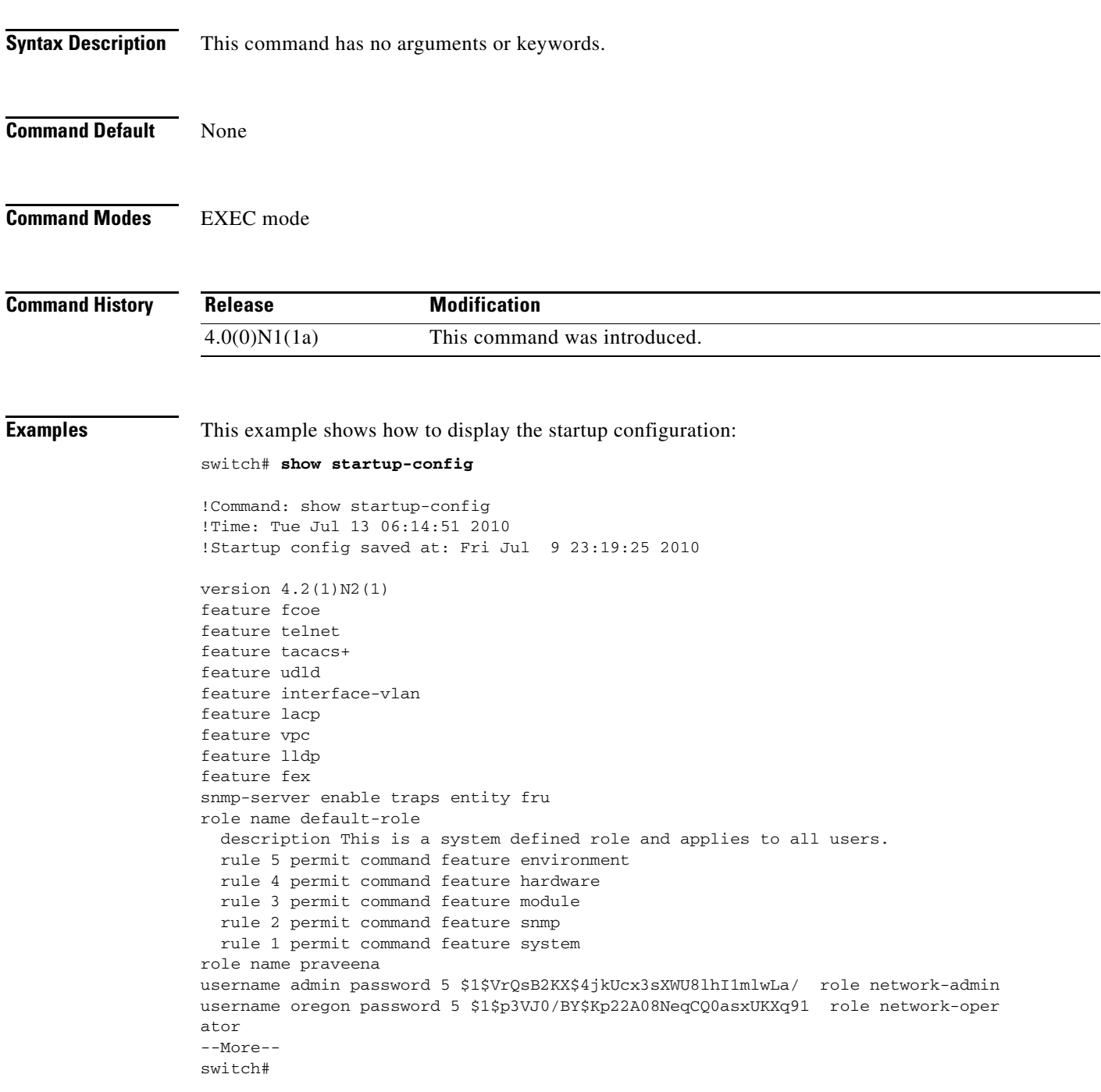

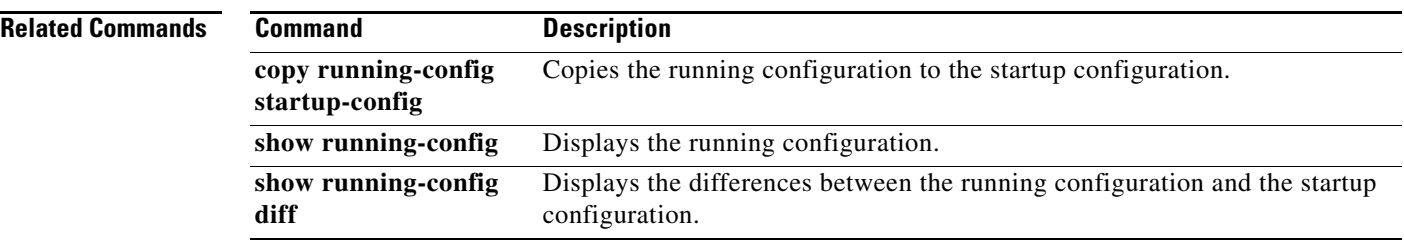

**The Contract of the Contract of the Contract of the Contract of the Contract of the Contract of the Contract of the Contract of the Contract of the Contract of the Contract of the Contract of the Contract of the Contract** 

## *Send comments to nexus5k-docfeedback@cisco.com*

## **show switchname**

To display the hostname for the device, use the **show switchname** command.

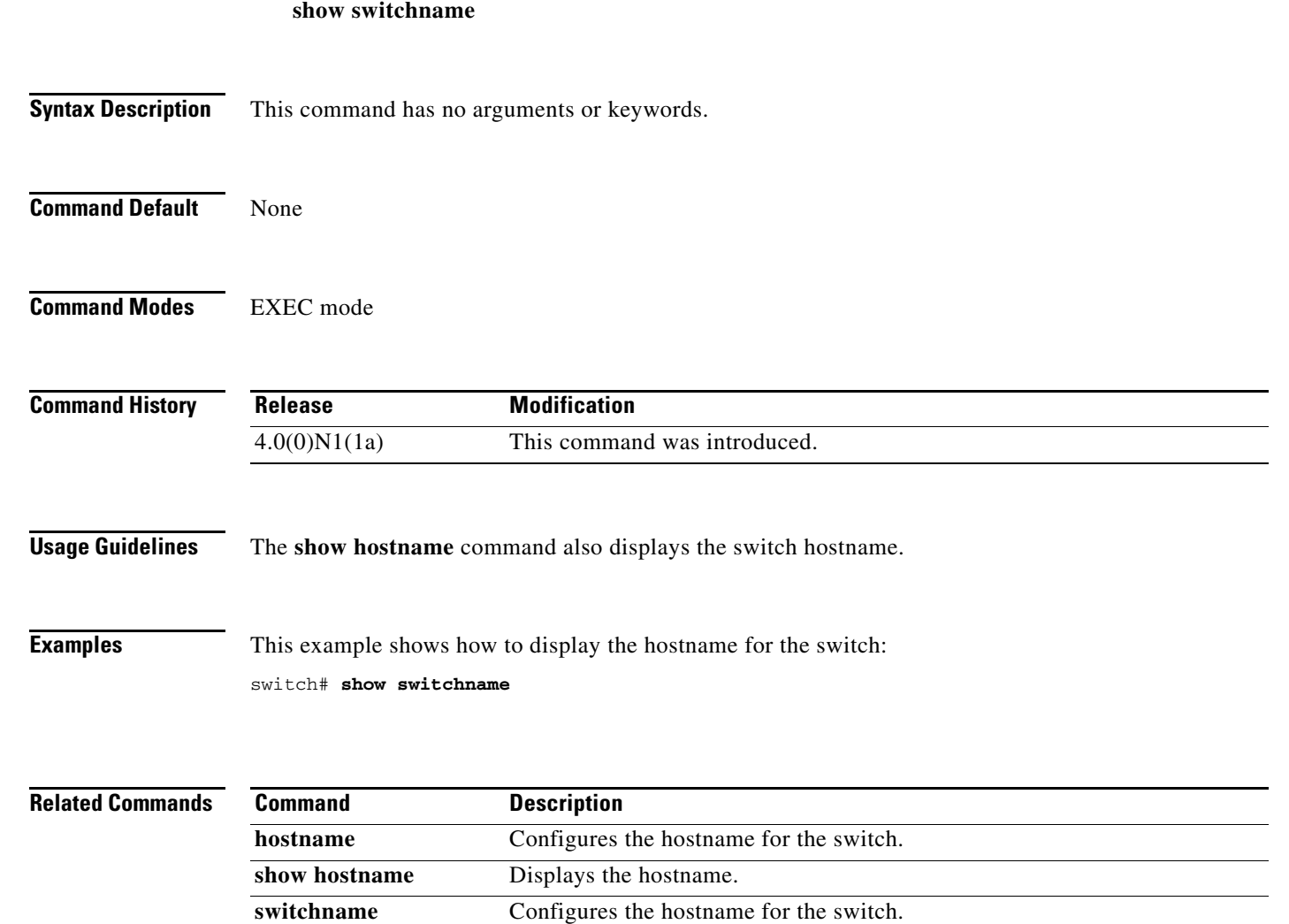

## **show system cores**

To display the core filename, use the **show system cores** command.

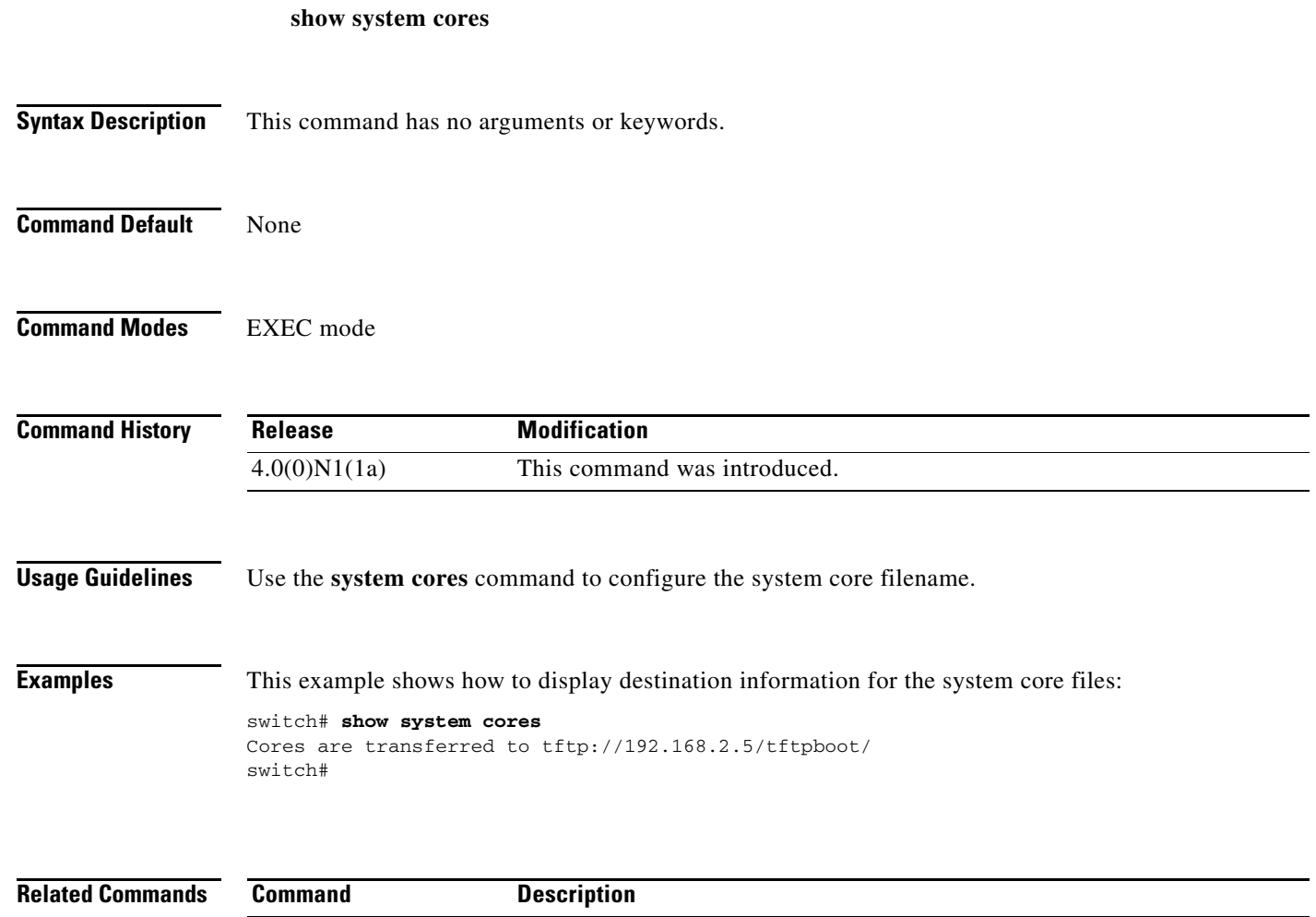

**system cores** Configures the system core filename.

## **show system reset-reason**

To display the reset history for the switch, use the **show system reset-reason** command.

**show system reset-reason** [**fex** *chassis\_ID*]

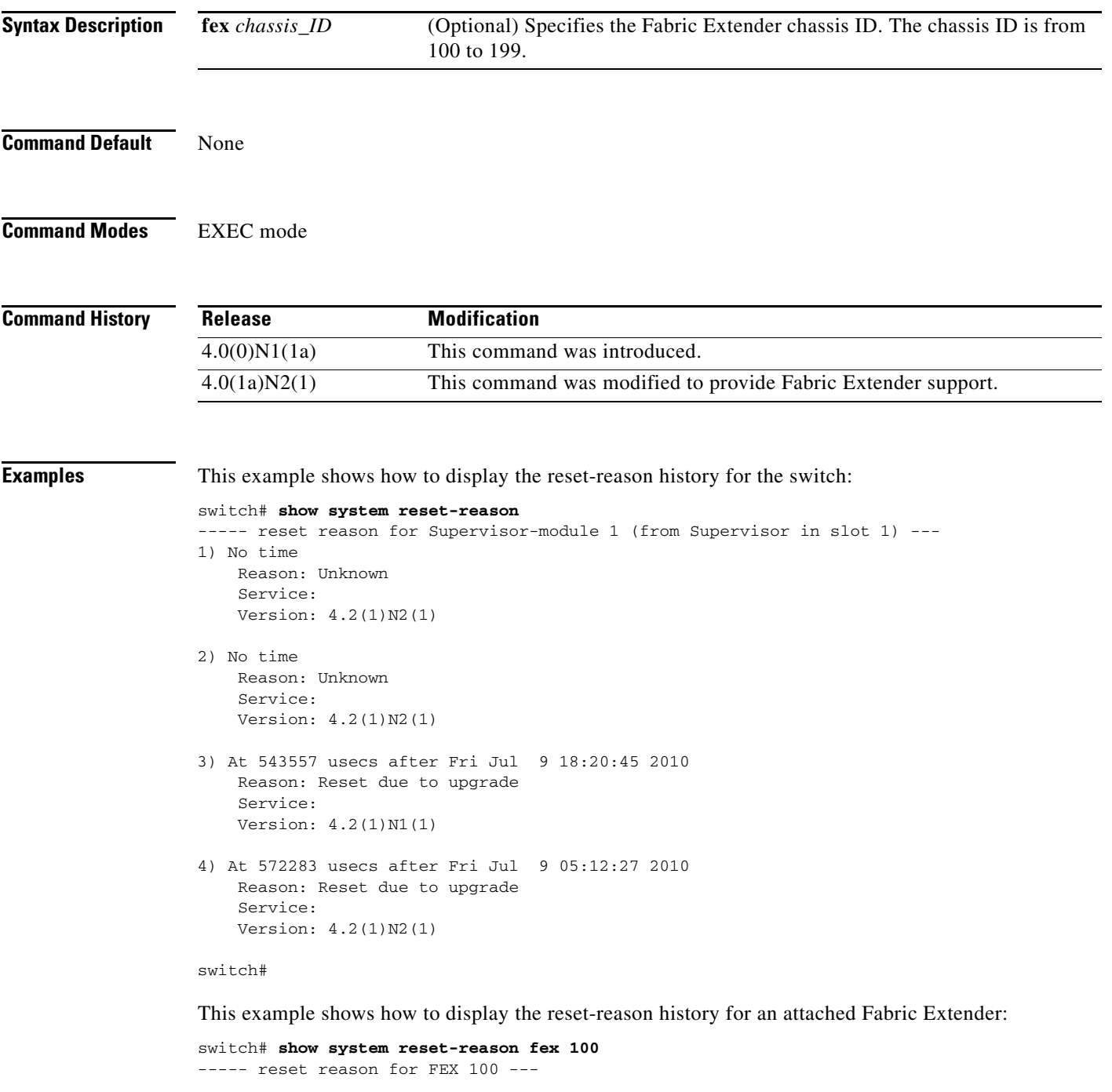

<sup>1)</sup> At 0 usecs after Unknown time Reset Reason: Unknown (0)

 Service (Additional Info): Image Version: 4.2(1)N2(1)

- 2) At 0 usecs after Unknown time Reset Reason: Unknown (0) Service (Additional Info): Image Version: 4.2(1)N2(1)
- 3) At 713709 usecs after Fri Jul 9 18:36:32 2010 Reset Reason: Reset due to upgrade (88) Service (Additional Info): Reset due to upgrade Image Version: 4.2(1)N1(1)
- 4) At 702748 usecs after Fri Jul 9 05:27:06 2010 Reset Reason: Reset due to upgrade (88) Service (Additional Info): Reset due to upgrade Image Version:  $4.2(1)N2(1)$

switch#

## **show system resources**

To display the system resources, use the **show system resources** command.

**show system resources**

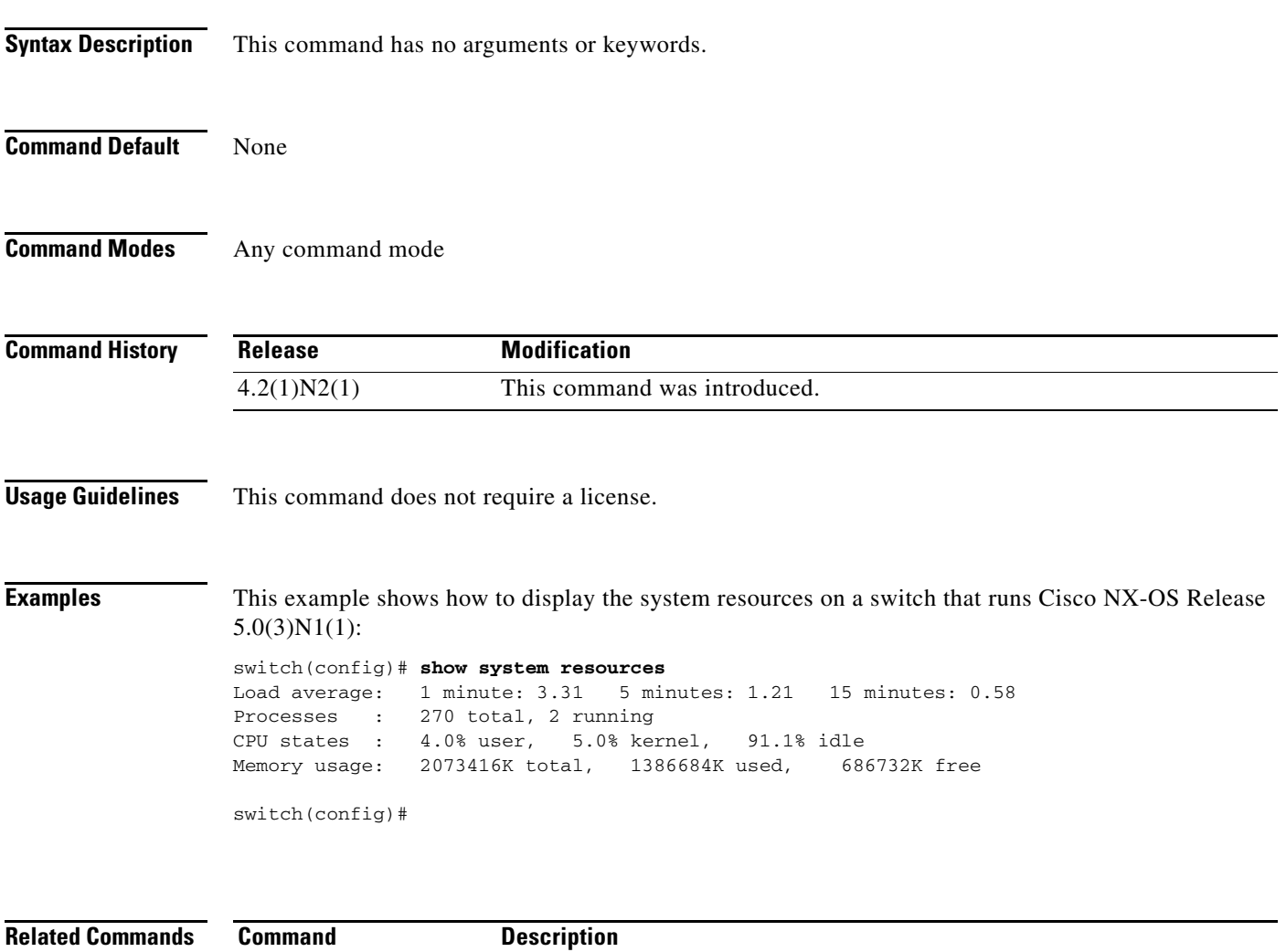

show processes cpu Displays the CPU utilization information for processes on the device.

## **show system uptime**

To display the amount of time since the last system restart, use the **show system uptime** command.

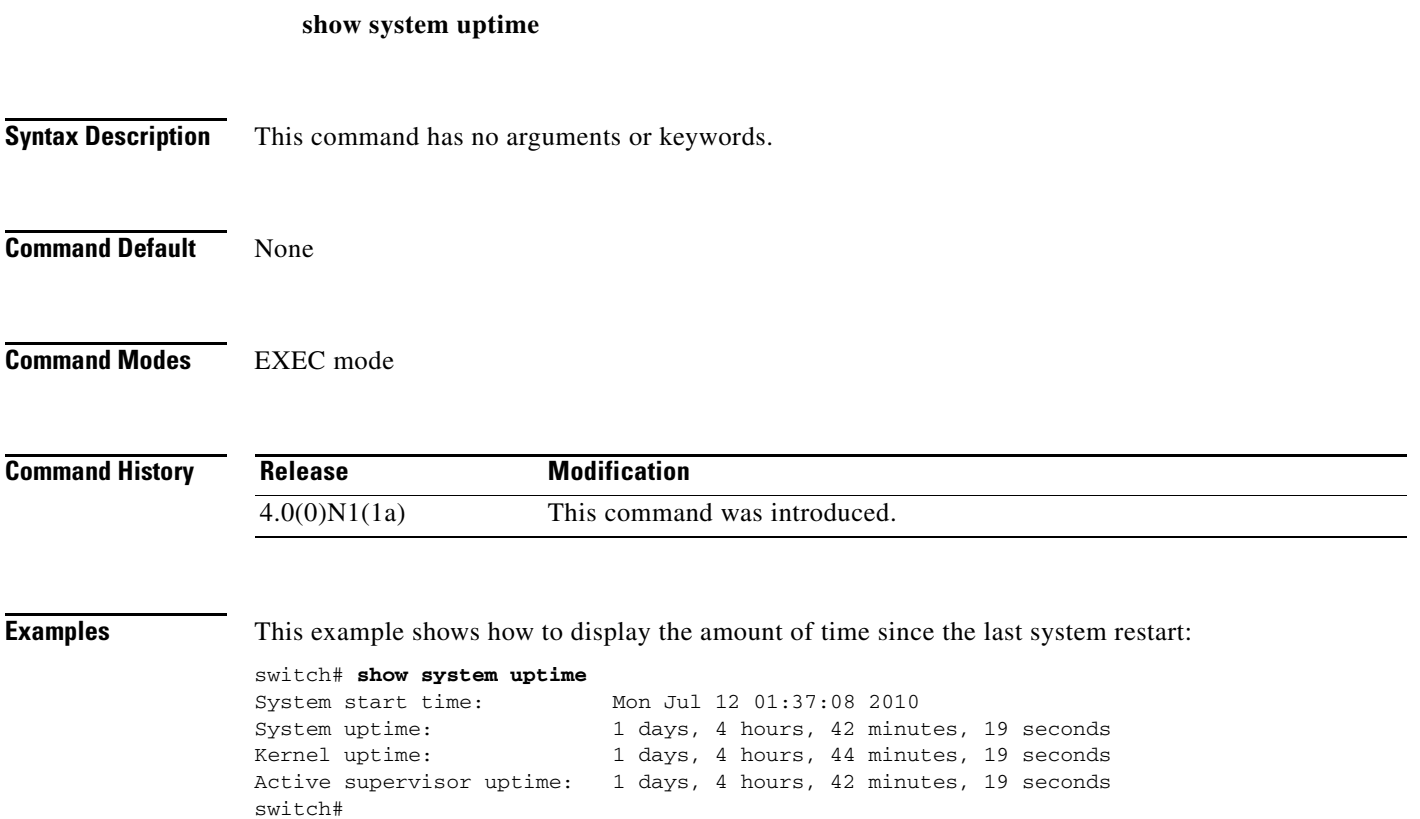

## **show tech-support**

To display information for Cisco technical support, use the **show tech-support** command.

**show tech-support** [**brief** | **commands** | *feature*]

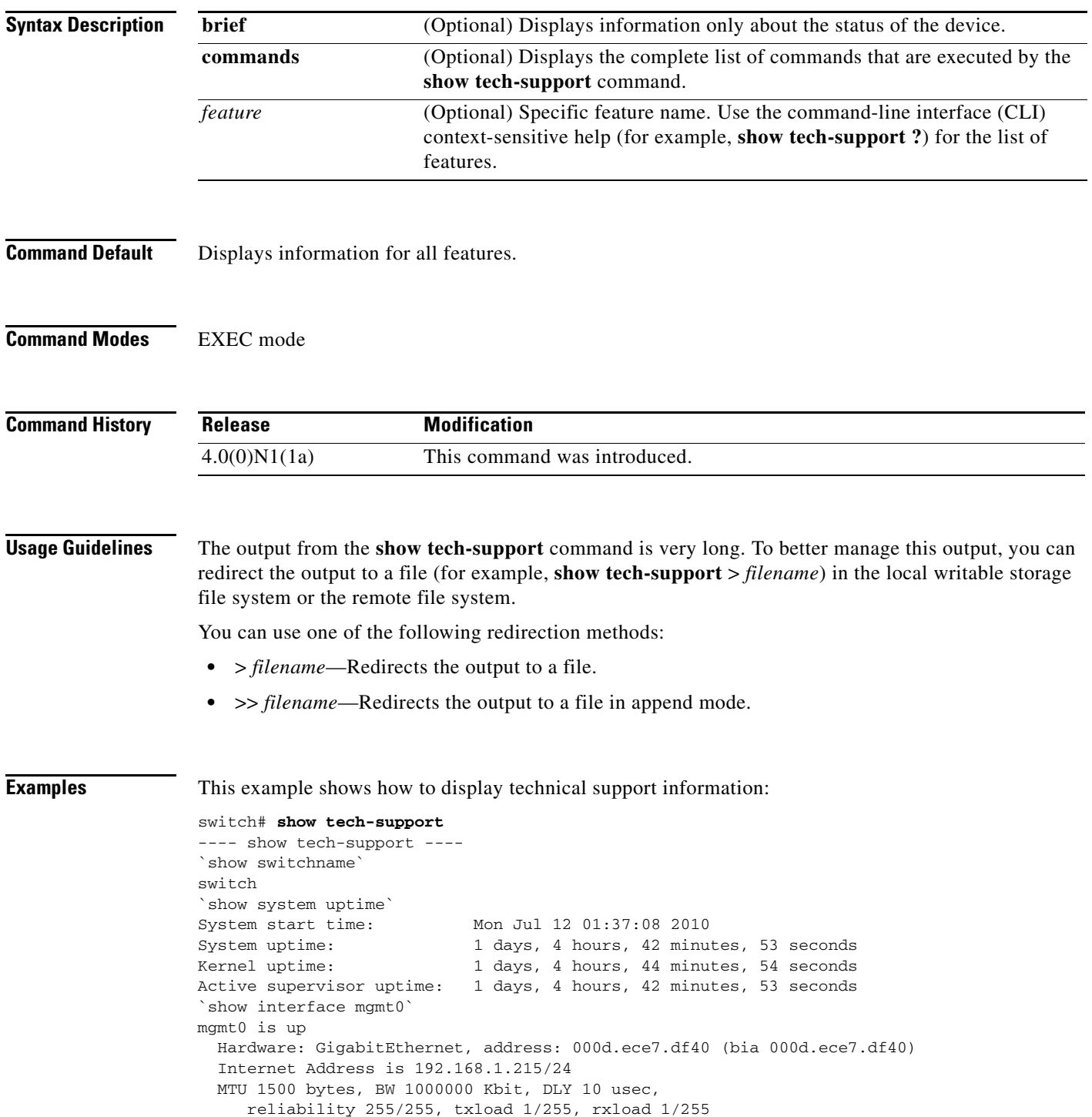

```
 Encapsulation ARPA
   full-duplex, 1000 Mb/s
   1 minute input rate 5408 bits/sec, 4 packets/sec
   1 minute output rate 1320 bits/sec, 1 packets/sec
  Rx
     465934 input packets 311703 unicast packets 73820 multicast packets
     80411 broadcast packets 250277048 bytes
   Tx
     158490 output packets 155374 unicast packets 1725 multicast packets
     1391 broadcast packets 13184030 bytes
`show system resources`
Load average: 1 minute: 2.28 5 minutes: 1.77 15 minutes: 1.30
--More--
switch#
```
This example shows how to redirect the technical support information to a file:

switch# **show tech-support > bootflash:TechSupport.txt**

This example shows how to display the brief technical support information for the switch:

```
switch# show tech-support brief
```
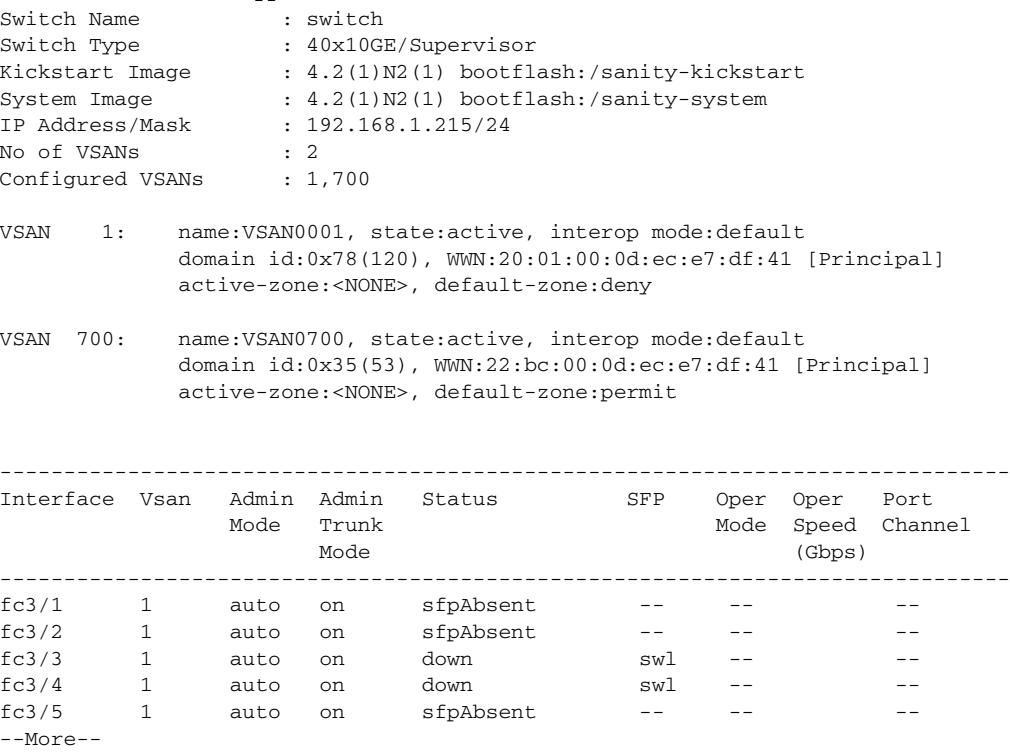

switch#

This example shows how to display the technical support information for a specific feature:

```
switch# show tech-support aaa
`show running-config aaa all`
!Command: show running-config aaa all
!Time: Tue Jul 13 06:23:49 2010
```

```
version 4.2(1)N2(1)aaa authentication login default local
aaa authorization config-commands default local
aaa authorization commands default local
```
 $\mathbf{I}$ 

### *Send comments to nexus5k-docfeedback@cisco.com*

```
aaa accounting default local
aaa user default-role
no aaa authentication login error-enable
no aaa authentication login mschap enable
no aaa authentication login mschapv2 enable
no aaa authentication login ascii-authentication
no radius-server directed-request
no tacacs-server directed-request
`show system internal aaa event-history msgs`
1) Event:E_MTS_RX, length:60, at 932934 usecs after Tue Jul 13 06:23:49 2010
     [REQ] Opc:MTS_OPC_SDWRAP_DEBUG_DUMP(1530), Id:0X011968A2, Ret:SUCCESS
    Src:0x00000101/7389, Dst:0x00000101/111, Flags:None
    HA_SEQNO:0X00000000, RRtoken:0x011968A2, Sync:UNKNOWN, Payloadsize:216
    Payload:
     0x0000: 01 00 2f 74 6d 70 2f 64 62 67 64 75 6d 70 31 39
--More--
switch#
```
This example shows how to display the commands used to generate the technical support information:

switch# **show tech-support commands**

## **show terminal**

To display information about the terminal configuration for a session, use the **show terminal** command.

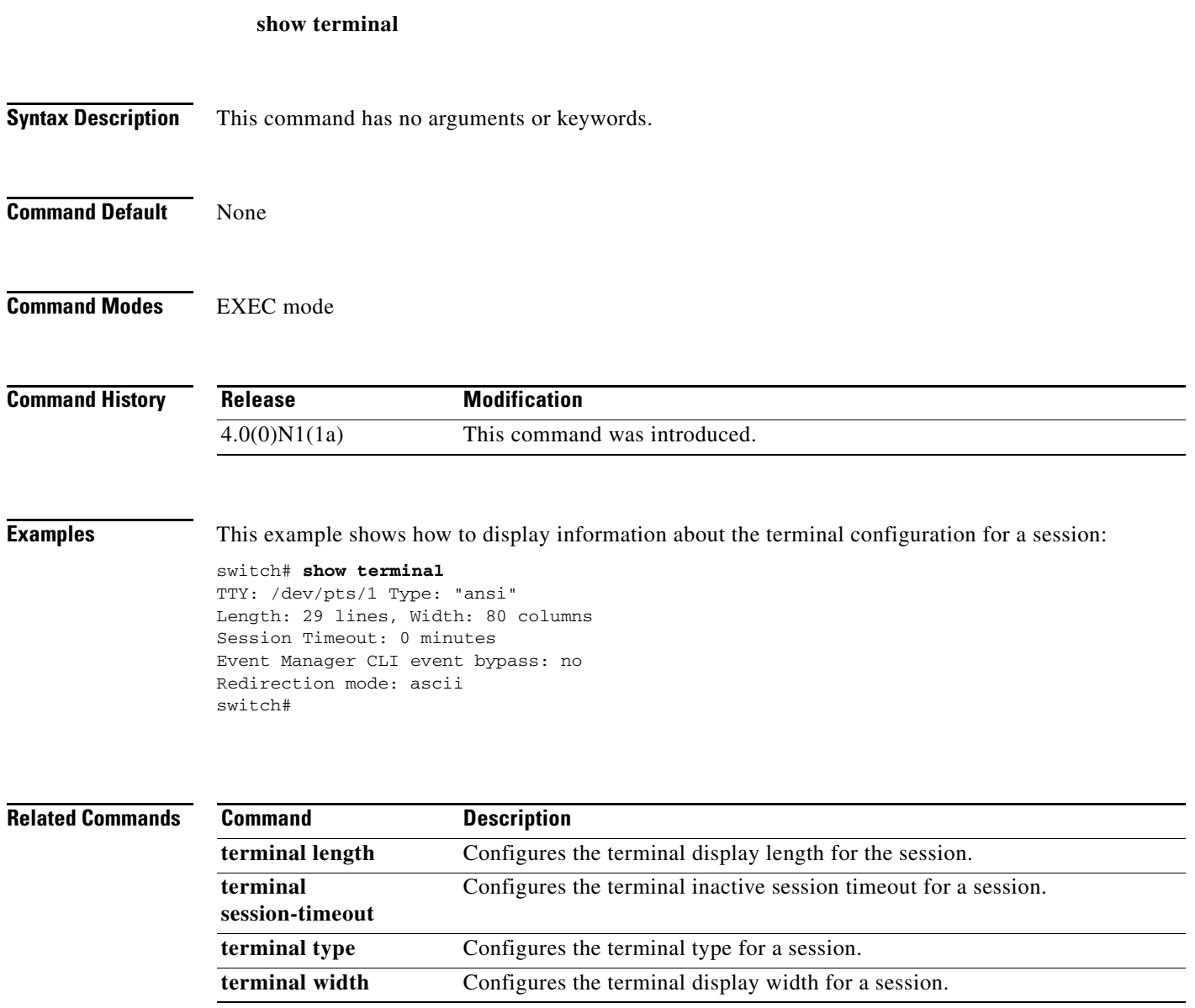

**The Contract of the Contract of the Contract of the Contract of the Contract of the Contract of the Contract of the Contract of the Contract of the Contract of the Contract of the Contract of the Contract of the Contract** 

## *Send comments to nexus5k-docfeedback@cisco.com*

## **show version**

To display information about the software version, use the **show version** command.

**show version** [**fex** *chassis\_ID* | **image** *filename*]

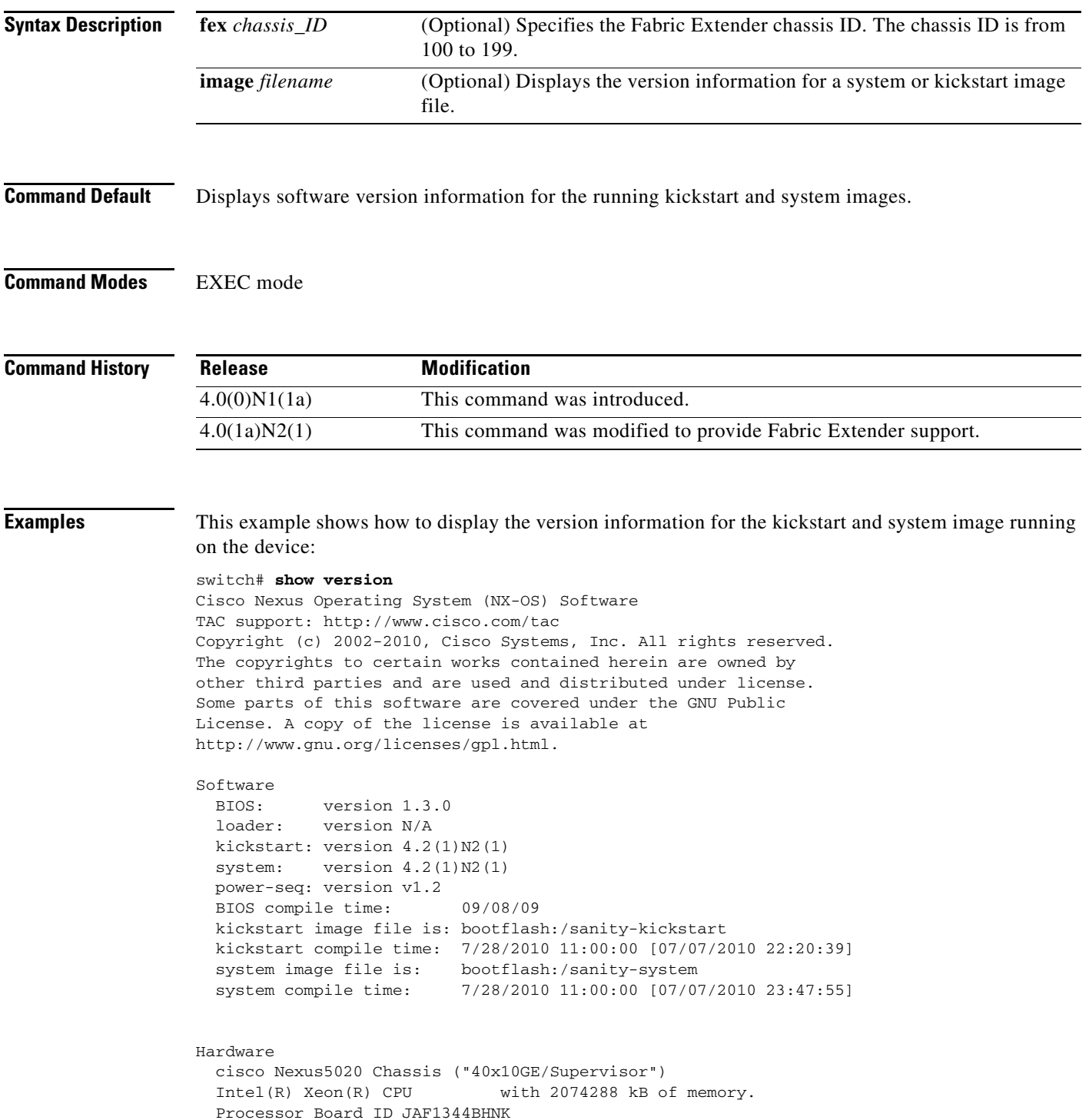

```
 Device name: NEXUS5K-1
   bootflash: 1003520 kB
Kernel uptime is 0 \, \text{day}(s), 9 \, \text{hour}(s), 9 \, \text{minute}(s), 7 \, \text{second}(s)Last reset
   Reason: Unknown
   System version: 4.2(1)N2(1)
   Service:
plugin
   Core Plugin, Ethernet Plugin, Fc Plugin
switch#
```
This example shows how to display the version information for an attached Fabric Extender:

```
switch# show version fex 100
Software
  Bootloader version: 1.12
 System boot mode: primary
 System image version: 4.2(1)N2(1) [build 4.2(1)N2(1)]
Hardware
  Module: Fabric Extender 48x1GE Module
  CPU: Motorola, e300c1
 Serial number: JAF1302ABDP
  Bootflash: locked
Kernel uptime is 0 \text{ day}(s), 9 \text{ hour}(s), 9 \text{ minutes}(s), 16 \text{ second}(s)Last reset at Fri Jul 02 04:27:04 2010
  Reason: Reset Requested by CLI command reload
  Service: Reload requested by supervisor
switch#
```
This example shows how to display the version information for the kickstart and system image running on a device that runs Cisco NX-OS Release 5.0(2)N2(1):

```
switch# show version
Cisco Nexus Operating System (NX-OS) Software
TAC support: http://www.cisco.com/tac
Copyright (c) 2002-2010, Cisco Systems, Inc. All rights reserved.
The copyrights to certain works contained herein are owned by
other third parties and are used and distributed under license.
Some parts of this software are covered under the GNU Public
License. A copy of the license is available at
http://www.gnu.org/licenses/gpl.html.
Software
  BIOS: version 1.3.0
   loader: version N/A
  kickstart: version 5.0(2)N2(1) [build 5.0(2)N2(1)]
  system: version 5.0(2)N2(1) [build 5.0(2)N2(1)]
  power-seq: version v1.2
  BIOS compile time: 09/08/09
  kickstart image file is: bootflash:/sanity-kickstart
   kickstart compile time: 12/6/2010 7:00:00 [12/06/2010 07:35:14]
   system image file is: bootflash:/sanity-system
   system compile time: 12/6/2010 7:00:00 [12/06/2010 08:56:45]
Hardware
   cisco Nexus5010 Chassis ("20x10GE/Supervisor")
   Intel(R) Celeron(R) M CPU with 2073416 kB of memory.
```

```
 Processor Board ID JAF1228BTAS
   Device name: BEND-2
   bootflash: 1003520 kB
Kernel uptime is 0 \text{ day}(s), 3 \text{ hour}(s), 30 \text{ minute}(s), 45 \text{ second}(s)Last reset
   Reason: Unknown
   System version:
  Service:
plugin
   Core Plugin, Ethernet Plugin, Fc Plugin
switch#
```